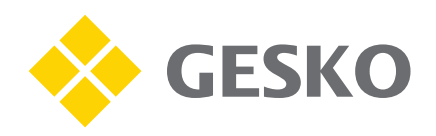

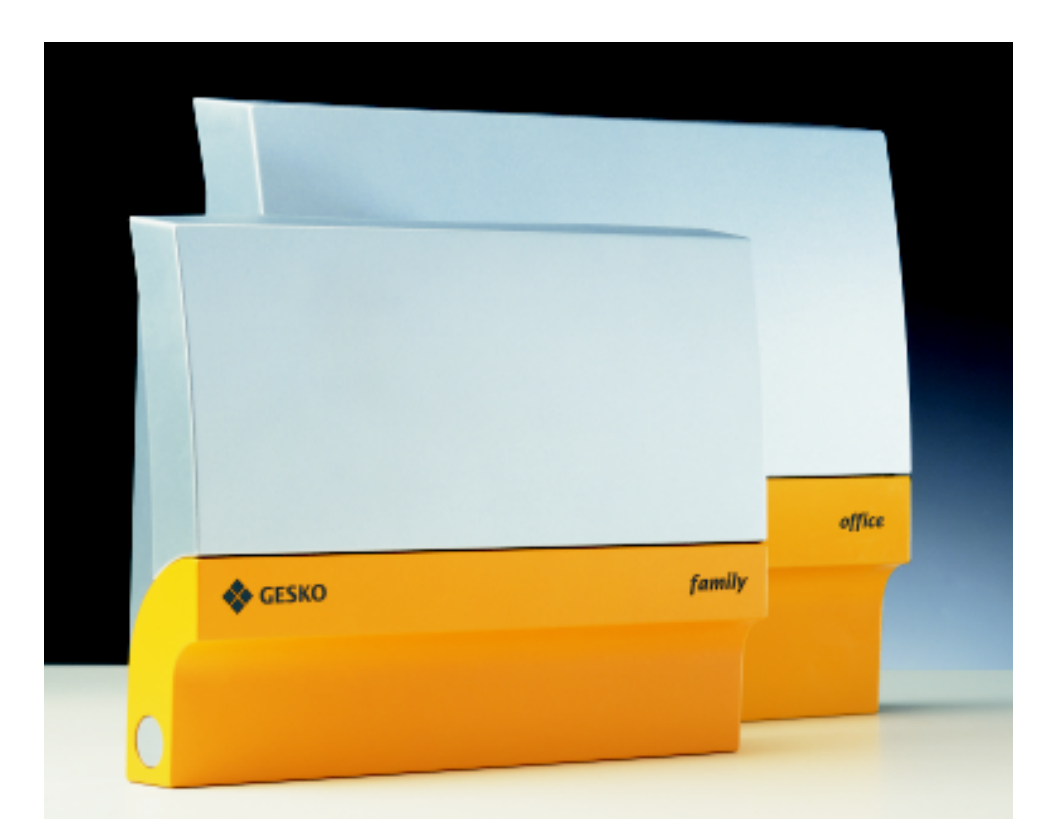

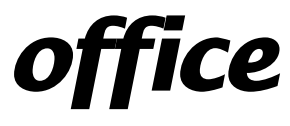

*Installation + Programmierung installation + programming*

## **Explanation of the pictograms and buttons**

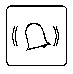

Acoustic calling signal (tone call)

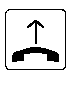

Lift the receiver

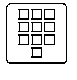

Enter the telephone numbers and/or code numbers

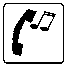

Signal tone in the receiver

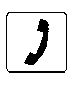

Make a call

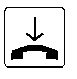

Put down the receiver

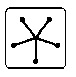

Conference

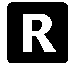

Signal button for inquiry during a call

(flash with multifrequency telephones, programmed numbers with pulse dialling ones)

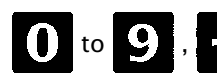

 $\begin{array}{|c|c|c|}\hline \textbf{1} & \textbf{1} & \textbf{1} & \textbf{1} & \textbf{1} \\ \hline \textbf{2} & \textbf{3} & \textbf{1} & \textbf{1} & \textbf{1} & \textbf{1} \\ \hline \textbf{3} & \textbf{1} & \textbf{1} & \textbf{1} & \textbf{1} & \textbf{1} \\ \hline \textbf{4} & \textbf{1} & \textbf{1} & \textbf{1} & \textbf{1} & \textbf{1} \\ \hline \textbf{5} & \textbf{1} & \textbf{1} & \textbf{1} & \textbf{$ 

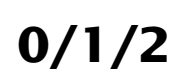

enter a number: 0, 1 or 2 0: Entry applies to both external  $S_0$ -ports 1 or 2: Entry applies to external  $S_0$ -ports 1 or 2

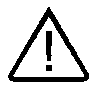

Caution! Warning of general danger

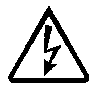

Warning! dangerous voltage

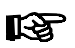

General information and tips

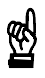

Important notice

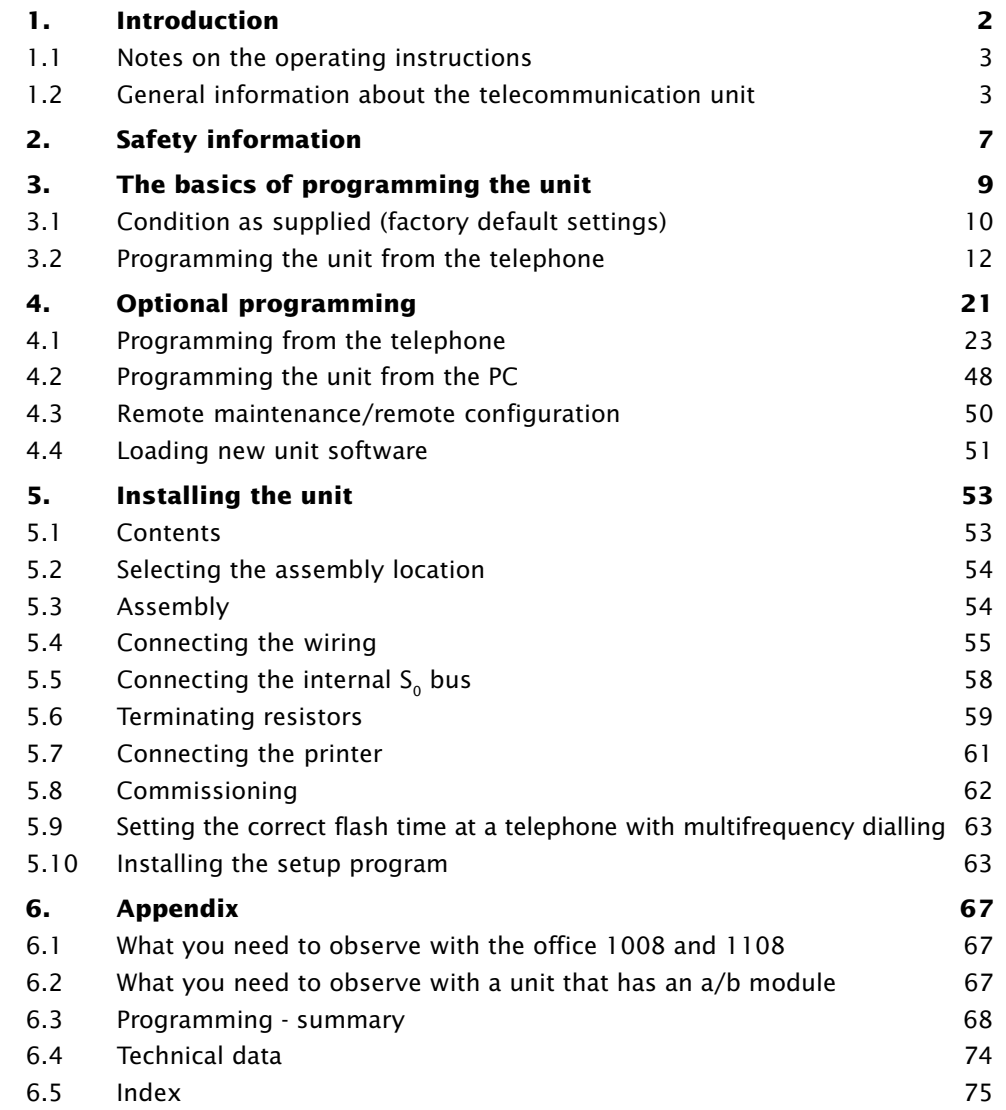

## **1. Introduction**

By choosing a GESKO ISDN telecommunication unit, you have purchased a device that leaves nothing to be desired in terms of quality, design or value for money. It enables you to use ISDN features even with analogue terminal devices - whether they be telephones, fax machines, telephone answering machines or modems. With one or two external Euro-ISDN base connections, eight to sixteen analogue users, an internal ISDN multipoint interface (except 1008/1016) and as optional connection a door intercom system, it represents the ideal unit for private households, or for small companies and services, doctor's surgeries and lawyer's offices who have decided to move into ISDN.

The advantages of using ISDN are quite clear:

- Two external phone calls can be made at the same time
- Calls can be transferred to another telephone number
- Direct dialling to all extensions.
- Using the "hold for inquiry/alternate" function you can shift from one call to another.
- Telephone conferences with two external parties are possible

You can operate the analogue terminal devices attached to the telephone unit either by pulse or multi-frequency (DTMF) dialling. In the case of pulse dialling, each digit is allocated to a set number of short interruptions. When dialling, you can hear these interruptions in the telephone receiver. With DTMF (multifrequency), the faster dialling method, each digit is allocated to a specific tone.

To enter the inquiry mode or to alternate (toggle) between calls, your telephone will require a "hold for inquiry" (call-back) button. The telephone unit also supports the flash function, and (with pulse dialling telephones) a programmable digit for the inquiry (See section 1.3, "Hold for inquiry (call-back) button" in the "Operating instructions" book)

If you use telephones that support CLIP (CLIP - Calling Line Identification Presentation), the GESKO office will tell you who is calling as soon as the phone starts to ring. Details on this in section 4.1.26, "Display of the caller's telephone number (CLIP)".

## **1.1 Notes on the operating instructions**

The instructions for use come in two parts - the "Installation and Programming" book and the "Operating instructions" book. This book outlines how to install and program the telecommunication unit. The other book explains how to operate the unit.

This part of the operating instructions, "Installation and programming" is split into six sections. The first section provides a brief introduction to your telecommunications unit. Section 2 provides safety information. Section 3 details basic programming, whilst section 3 covers the optional programming features. Section 5 explains how to install and start up the unit. The appendix includes technical data and an index.

The search for functions and features is made easier by the detailed content summaries at the start of each section. The index and the section numbering in the page margins also help to make things clear.

Please read the explanations in this section and the safety information before you start the installation. After installation and commissioning, program the unit following the instructions in section four. Once basic programming has been carried out, the unit is ready to use.

## **1.2 General information about the telecommunication unit**

#### **If the unit does not work one day...**

- Use the operating instructions book to check you are operating the unit correctly.
- Check the programming.
- See whether the terminal device and the telephone unit connections have been made properly. Do not remove the upper part of the casing!
- If you are unable to solve the problem, please contact your dealer.
- In case of a power failure you will only be able to make outgoing calls if you have an ISDN telephone with an emergency power supply at the internal  $S<sub>a</sub>$  bus. Once the mains voltage has been restored, the unit will function again according to the previously installed program. The telephone unit will have stored all the data, with the exception of the internal call-backs, the reserved trunk lines and the dialling method of the terminal devices.

#### **Installation**

If you operate your telecommunication unit using the factory default settings, you can connect it yourself. If you operate it with two external  $S_0$ ports, installation must be performed by an authorised and competent person. Ask your dealer for further information. Section 5 of this book tells you how to install your office telecommunication unit.

#### **Power failure and emergency power supply (not with office 1008/1016)**

Your telecommunication unit is equipped with a mains failure relay. This means that if there is a power failure, a direct connection will be made between the network terminations of your first external  $S<sub>0</sub>$  port and the internal  $S_0$  bus, so that you can use a programmed telephone operated by an emergency power supply. Refer to your ISDN telephone's operating instructions for details of how to program its emergency power supply feature. Note also that no other ISDN device connected to the internal  $S_0$ bus may be programmed to use emergency power supply.

#### **Configuration levels**

The Gesko telecommunication unit has six hardware configuration levels with the following connection interfaces:

#### **1008 1016 1108 1116 2108 2116**

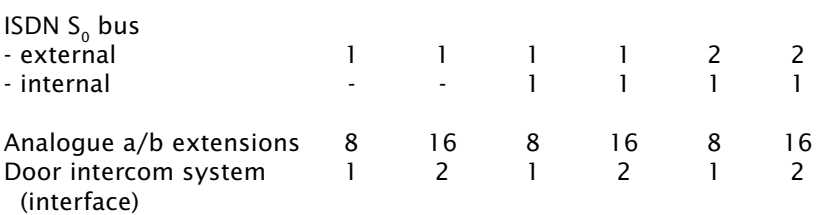

The features are identical for all configuration levels, the units differ only in the number of ports to the external devices.

These operating instructions apply for all versions of the telecommunication unit. If there are any particular differences between the models in terms of programming and operation, this will be pointed out at the appropriate part of the text. Unless otherwise stated, the versions always refer to the number of ports available in your unit. This means that with the 1108 unit (for example), details can only be referred to for one external  $S<sub>0</sub>$  bus. The second door intercom system can only be programmed if you fit your unit with an a/b module.

#### **Expansion module (a/b module)**

You can retrofit your unit with the a/b expansion module. You will then be able to connect eight more analogue devices and an additional door intercom system (via the extra door intercom system adapter module). You can obtain this expansion module from your dealer.

#### **Telephone number assignment**

When the unit is delivered, the internal users have the following telephone numbers. These are also the port numbers to be dialled when the internal telephone extensions are called.

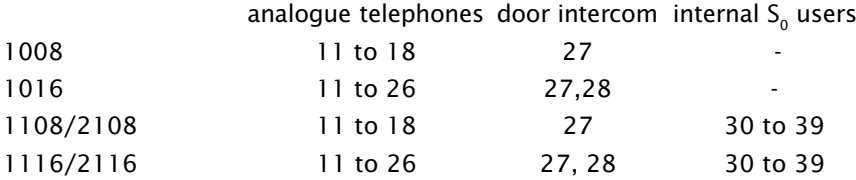

You can change these numbers at your discretion. However they must have two digits (i.e. be between 10 and 99). Only the factory default numbers are used throughout these operating instructions. If you have assigned other numbers, you must of course use them for operation and programming.

The terminal devices at the internal  $S_0$  bus must be programmed for the corresponding multiple subscriber numbers (MSNs). In other words, the telephone numbers assigned (or provided as factory defaults) must be entered in the terminal as MSNs. If you do not enter any MSN in your ISDN telephone unit (or if you enter an invalid one), the functions that should be available with the telephone may be restricted.

#### **Analogue / ISDN telephones**

You can connect conventional analogue telephones and digital ISDN telephones to your telecommunication unit. An internal  $S_0$  bus has been provided for the ISDN telephones. On this bus, ISDN devices can be inserted in the installed junction boxes. The junction (connection) boxes for the analogue telephones are each directly connected with the connection terminals in the telecommunication unit. The exact procedure is described in sections 5.4 and 5.5 "Connecting the wiring" and "Connecting the internal  $S_0$  bus".

The operating instructions describe how to work with analogue telephones. The use of the specific features of individual ISDN telephones at the internal  $S<sub>a</sub>$  bus may deviate from the description given here. Read the details in the operating instructions for your ISDN telephone and pay attention to the notes describing the individual features.

## **2. Safety information**

Before you install the telecommunication unit and start using it, please read the following safety instructions. This section will tell you how to avoid danger to people and property - so it is vital you follow these safety instructions.

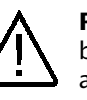

**Proper use:** This telecommunication unit is solely for use as a private branch exchange (PBX) connected to an ISDN line (DSS1; Euro-ISDN). Usage is limited to those features detailed in the operating instructions. The use of the unit for any other application is to be regarded as incorrect.

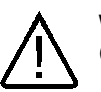

When installing the unit, take care to avoid damaging any hidden cables (or gas or water pipes).

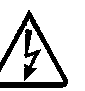

Disconnect the unit from the mains before you begin to work on the connector panel.

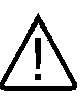

Only remove the lower part of the lid covering the connector panel when working on the switches and connections. The unit may only be opened by authorised skilled technicians once it has been disconnected from the mains. Read point 3 of the guarantee for further information.

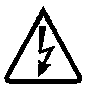

Install additional lightning protection devices for any lines that have to be laid outside buildings. This also applies when the unit is installed in an environment where lightning is very likely (in mountainous and remote areas).

## **3. The basics of programming the unit**

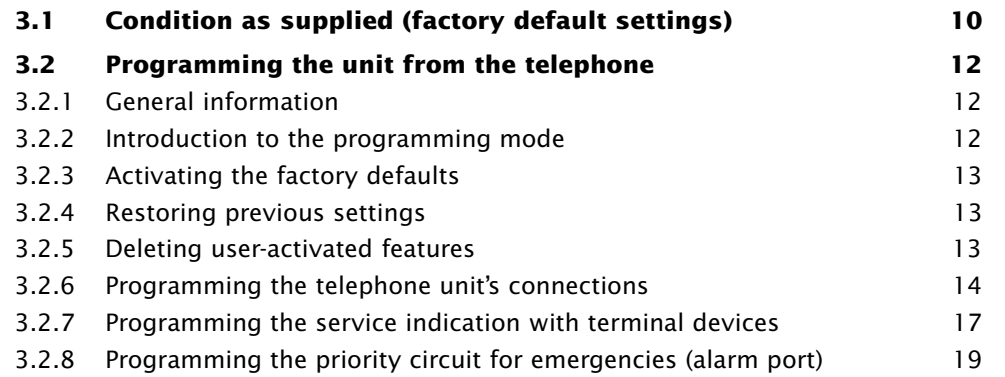

In order to be able to use the unit and make the most of its varied features, you must first provide it with the necessary operational data on your basic ISDN access connections and then configure the unit according to your preferences and requirements. You can either use a telephone that has been installed as a master set (a simple DTMF telephone connected to extension 11 is suitable for this purpose) or a PC.

"Programming" is a two-part process, comprising basic (essential) and optional programming. Basic programming is necessary so that the unit can be put into operation without complications. You can use the optional programming procedures to customise the unit's features to fit your needs.

Thanks to the set-up program supplied, configuration with a personal computer is particularly user-friendly. Details of how to start the set-up program are provided in section 4.2. Section 5.10 explains in detail how to install the program.

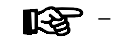

 You will need a telephone with a flash button at the analogue connections in order to transfer calls, automatically capture lines for internal calls and to be able to program. Please read "Hold for inquiry (call-back) button" in section 1.3 of the "Operating instructions" book as well as section 5.9, "Setting the flash time at a telephone ...".

The unit has been supplied in a "plug and go" condition - it will accept all incoming calls and you can make outward calls with it straight away. However, if you wish to add any non-standard settings to the initial configuration, please perform the appropriate procedure(s).

You will find a summary of all programming procedures in section 6.3, "Programming - summary".

Configuration using the telephone is described below.

## **3.1 Condition as supplied (factory default settings)**

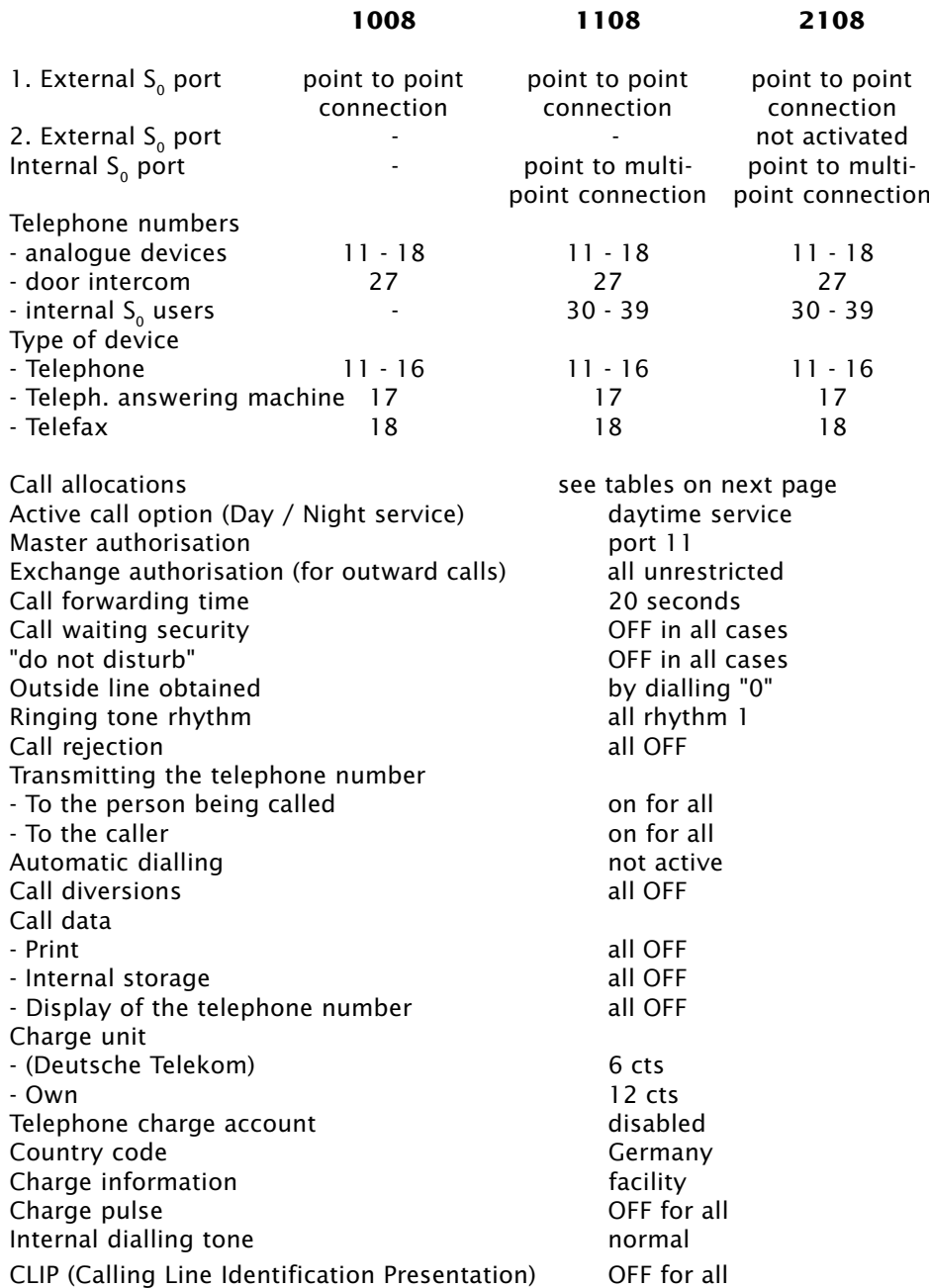

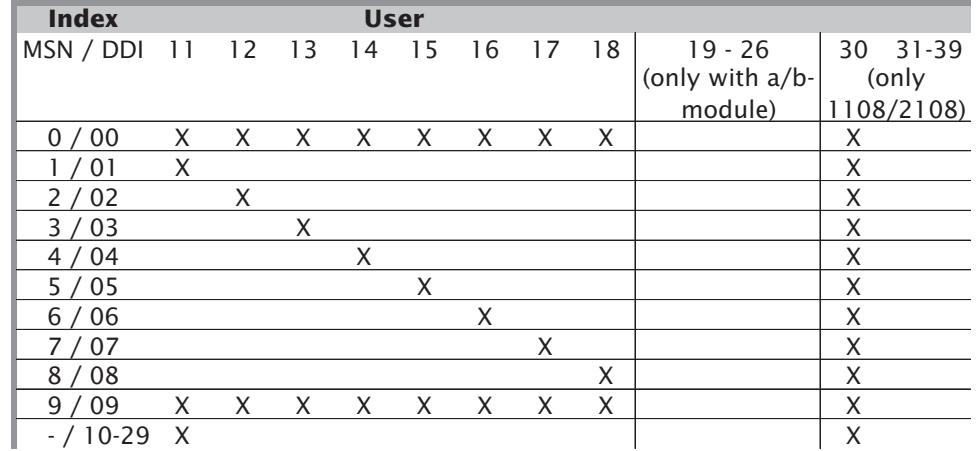

**Factory default settings for daytime and nighttime services and** for call forwarding (for both external S<sub>0</sub> ports)

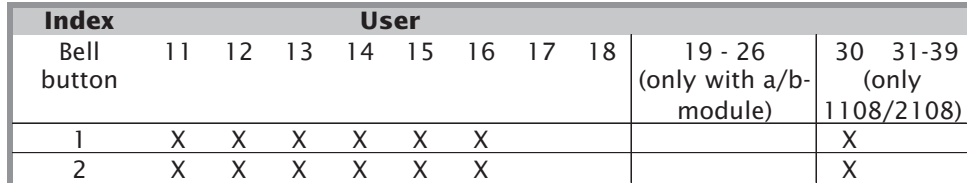

**Factory default settings for door intercom and for daytime and nighttime services (1st door intercom and 2nd door intercom with a/b module)**

## **3.2 Programming the unit from the telephone**

#### **3.2.1 General information**

All programming procedures (beginning with  $\angle 9...$ ) can only be performed at a master set. Only user 11 is set up as a master when the unit is supplied from the factory. However, other telephones can be given master status by programming (see 4.1.24, "Assigning master authorisation").

During each programming procedure, first remove the receiver, then dial the appropriate code digits.

A maximum entry length is defined for each code digit. If this length is exceeded, you will hear a negative or positive acknowledgement tone. Some procedures will immediately receive a positive acknowledgement. This will be explained in the texts on the individual examples.

If a procedure is not possible for any particular reason, you will receive a negative acknowledgement tone (see the explanation on audible tones at the beginning of the instruction manual). You will also get a negative acknowledgement tone if you try to program at a telephone that does not have master authorisation.

Put down the receiver after completing each individual procedure.

Bring the overall programming operation to an end by entering code digit ✱9999. This will store the data entered permanently and it will remain stored in case of a power failure.

#### **3.2.2 Introduction to the programming mode**

In order to change the telephone unit settings, you must first start the programming mode.

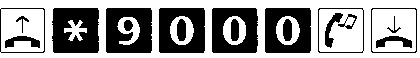

- Lift the receiver and dial code number ✱9000. You will hear a positive acknowledgement tone. Put down the receiver.

If you hear a negative acknowledgement tone, then either your telephone does not have master authorisation or another master set has initiated the programming mode.

The possible programming stages are described below. In order to start programming, lift the receiver and then enter a code number. This number must always begin with the buttons "✱9". Then enter a telephone number, or several if you wish. Terminate every input under one code digit by putting down the receiver.

Once you have performed the desired programming, exit the programming mode. If programming has not been completed, the unit will restore the previous settings after one hour.

## F9999

- Lift the receiver and dial the code number ✱9999. You will then hear a positive acknowledgement tone. Put down the receiver.

#### **3.2.3 Activating the factory defaults**

After you have started the programming mode, you can activate the standard factory default settings by means of the following procedure.

## $*|9|0|0|$

You can return to the factory default settings at any time, even if you have saved a different program in the meantime. However, please note that when you activate the default setting, all the telephone numbers stored (including the defined speed dialling numbers) will be lost. You will then have to carry out basic programming again.

#### **3.2.4 Restoring previous settings**

In programming modes, you can try various settings. The settings will immediately become effective, but will only be stored permanently once you have left the programming mode. Before doing the latter, you can restore the settings previously saved by performing the following:

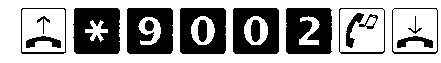

#### **3.2.5 Deleting user-activated features**

Users can activate the following features on their telephones: call waiting security, "do not disturb", return call, call diversion, follow me, automatic dialling, transmitting the telephone numbers and activating the call diversion for the entrance telephone system. You can also delete these settings by means of the following procedure:

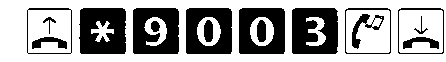

#### **3.2.6 Programming the telephone unit's connections**

#### **Programming the mode of operation "point to point" or "point to multipoint" connection**

Program the respective mode of operation for each external  $S_0$  bus by entering:

• the telephone number in the case of a point to point connection this mode is used for DDI (direct dialling in) (Code No.: ✱901)

or

• MSNs (multiple subscriber numbers) in the case of a point to multipoint interface (Code No: ✱911)

The setting is only effective after the programming mode has been ended with the code ✱9999. When you change the type of connection the unit will perform an automatic reset.

#### **Storing the telephone numbers**

You must program the mode of operation and the corresponding telephone numbers for each external  $S_0$  bus. Depending on whether you have applied to the telephone company for a point to multipoint interface or a point to point connection; you will receive either a single telephone number with a block of direct-dialling numbers or multiple subscriber numbers. You must program these telephone numbers into the telephone unit. The telephone unit's telephone number plan provides for you to assign these numbers to an index. This index runs from 0 to 9 for a point to multipoint interface and from 00 to 29 with a point to point connection. The three types of calling: daytime service, daytime service combined with call forwarding, and nighttime service (see "Call allocation" in section 4.1.3) relate to this index.

 At the same time as programming the telephone number, you are also rð. programming the mode of connection. That means, when you enter the multiple subscriber number (MSN), you can change the mode of connection (preset for a point to point connection), so that your unit is configured for the point to multipoint connection. Changing the type of connection does not change the other defaults!

> When the type of connection of an external  $S_6$  bus is changed, the unit will carry out an automatic reset after the telephone number has been entered and the programming mode ended. Any calls in progress at the time will be cut off.

#### **Programming the unit's telephone number (point to point connection)**

If you want to connect the unit to the point to point connection and have applied to the telephone company for such a connection, you will be allocated to a single telephone number with a block of extension numbers.

The unit's telephone number is the telephone number with which the telephone unit can be reached (e.g. 555 22). By dialling the extension number as well, an external user can contact the user of any telephone.

Now program this unit's telephone number as follows:

## **1/2**

- Enter your unit's telephone number, without the area code, e.g. 55522 (no more than 12 digits) and put down the receiver.

#### **Programming the direct dialling numbers and their length (point to point connection)**

You must now specify the extension numbers for the terminal device connections from the block of direct dialling available. Generally, the telecommunication company will provide you with numbers 00 to 99. You can select a single-digit or a double-digit direct dialling number from this block of numbers. Then, you can assign as many as 30 direct dialling numbers to the index (00 to 29).

The "0" is a special case. This is normally assigned to the switchboard. No other digit will be accepted that follows the 0. This means that the next digit after the zero will not be analysed (even if you have programmed the unit for double-digit direct dialling). So the direct dialling numbers from 01 to 09 cannot be used. They will all ring the same terminal device as the 0.

If the block of telephone numbers provided by the telecommunication company is enlarged, it is then possible to program a three-digit direct dialling number.

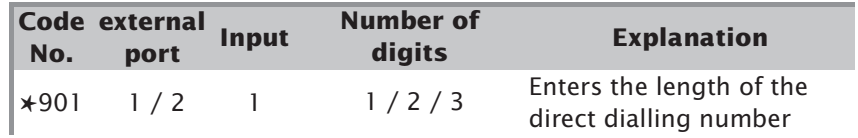

Program the assignment of the direct dialling numbers as follows: Assign index 00 to the central telephone number 0. The length of the direct dialling number must correspond to the number of digits in the direct dialling number (exception: telephone number 0).

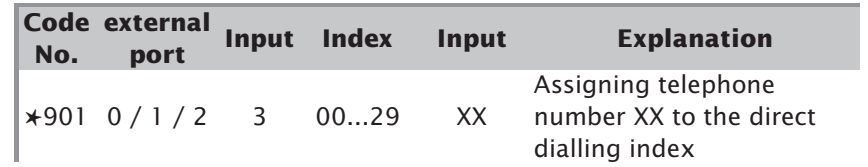

("0" assigns both input ports)

# Basics of programming **Basics of programming**

#### **Programming the multiple subscriber numbers (point to multipoint connection)**

If you have a point to multipoint interface, the telecommunication company will allocate you up to ten multiple subscriber numbers. Each terminal device on the point to multipoint interface can be assigned one or more of these multiple subscriber numbers.

In the case of a point to multipoint interface, the assignment of the MSNs to the index is not automatic. Instead, you must program it yourself.

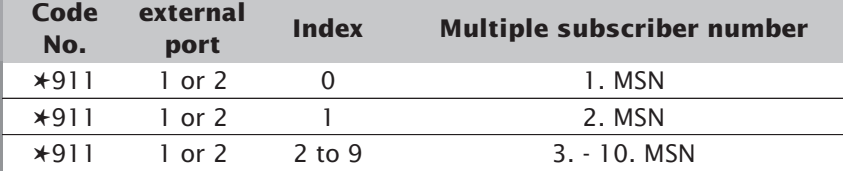

**Example:** Let's assume that you are assigned the multiple subscriber numbers 555 22 116, 555 22 117 and 555 22 118 for the multipoint interface at external connection 1. Proceed as follows in assigning the numbers to the external connection and to the index:

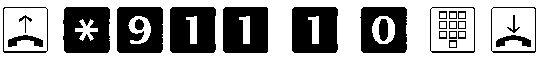

-  $\,$  Lift the receiver and enter code number  $\star$ 911 and the external connection, followed by the index "0". Enter your multiple subscriber number, without the area code, e.g. 555 22 116 and put down the receiver.

Do the same with the other multiple subscriber numbers. Assign these to 1 and 2, as stated in the index. If you have been assigned more telephone numbers, then program the others 3 to 9 in accordance with the index.

In performing these program steps, you will have completed the (compulsory) configuration stage. You can now make a telephone call using the unit. If you want to stop programming at this stage, proceed as follows:

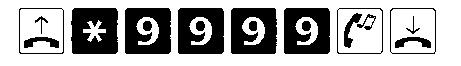

#### **3.2.7 Programming the service indication with terminal devices**

#### **Analogue connections:**

Program the analogue terminal connections for the types of terminal device connected - in other words, define which connections are to operate as telephone, fax, modem or answering machine. This definition is important because in ISDN there is a service indicator feature (not true for analogue networks). If you declare the terminal to be a fax connection (for example), then only another fax with its correctly assigned service indicator will be allowed to reach the machine. The same is true in the opposite direction. Naturally enough, this only applies where the caller also has an ISDN connection. The advantage of service indication is that you do not need any additional devices such as fax switches, filters or the like if you want to call two different devices that use the same number.

In addition to the above-mentioned types of terminal device, combination units are also available, e.g. a fax machine combined with a telephone, or a modem with a telephone answering machine function. The use of combination units often leads to problems with service indication, as a telecommunication unit cannot know which of the services currently has to be transmitted or which service is required. Therefore there is also an additional type of terminal device - the connection for a combination unit.

This connection ensures:

- That in the case of an incoming call, all calls, independent of service characteristics, are transferred to the combination unit. This connection thus behaves exactly like a connection on the analogue network.
- When there is an outgoing call, the telecommunication unit must transmit the service as well. The unit must thus be informed which service is required. You can give the unit this information by using different digits to get an outside line:

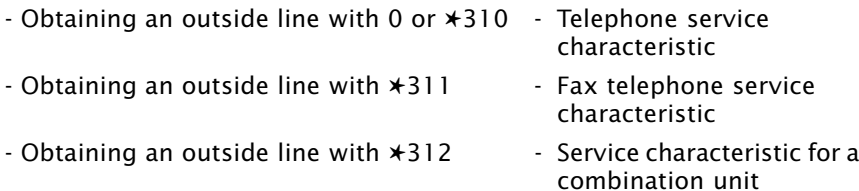

(Refer to the explanations in 2.1.2, "Special occupation of an outside line" of the "Operating instructions" book)

#### **Programming the terminal device type**

The programming of the terminal device type can only be carried out for the analogue connections of the telecommunication unit, not for the devices at the internal  $S<sub>0</sub>$  connection.

Now program the terminal device connections, depending on the type of device connected. Every time you program a terminal device connection, you must put down the receiver before programming another.

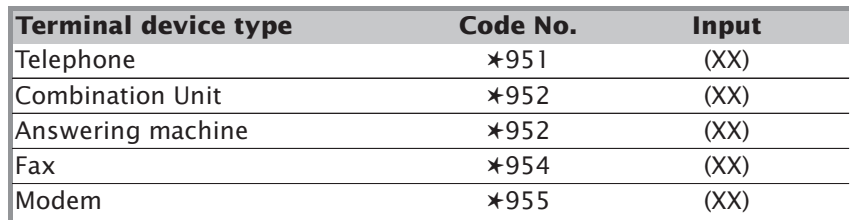

**Example:** You want to program internal connection 14 for the "combination unit" terminal device type. Proceed as follows:

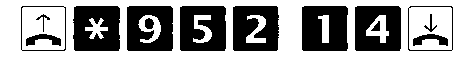

Proceed in the same way for the other internal connections.

- Depending on this programming, particular features are either possible ⊮⊗ –or only possible to a limited extent.
	- Calls can be taken over from a telephone answering machine.
	- It is not possible to hold a call or initiate a return call to an answering machine, fax, combination unit or modem.
	- Calls from a fax machine with an incorrectly assigned service indicator cannot be connected to your fax machine; you may wish to assign your fax machine as a combination unit.

**A master set can only be programmed as a telephone or combination unit.**

#### **Digital connections:**

The terminal device itself defines the service at the digital connections of the internal  $S_0$  port. You do not need to program a service for the devices connected to it.

#### **3.2.8 Programming the priority circuit for emergencies (alarm port)**

The alarm port is a special type of terminal device. It is used to program a priority circuit for use in emergencies. A user port set up as an alarm port will always be given preferential treatment when exchange lines are being seized. If all the external lines within the unit are occupied, one of the connections will be broken off and an inter-exchange connection will be set up for the alarm port. For instance, an alarm system can be established at this port with the function of dialling a prep-programmed telephone number in the event of an emergency. There is no influence on the condition beyond the unit (in the case of a multipoint interface), in other words, no alarm can be dialled if all the B-channels outside the unit are occupied. Otherwise, an alarm port is treated in the same way as a combination unit port (except for the master authorisation).

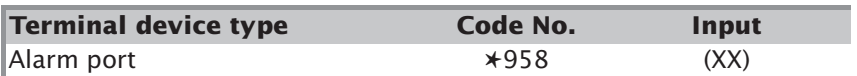

## **4. Optional programming**

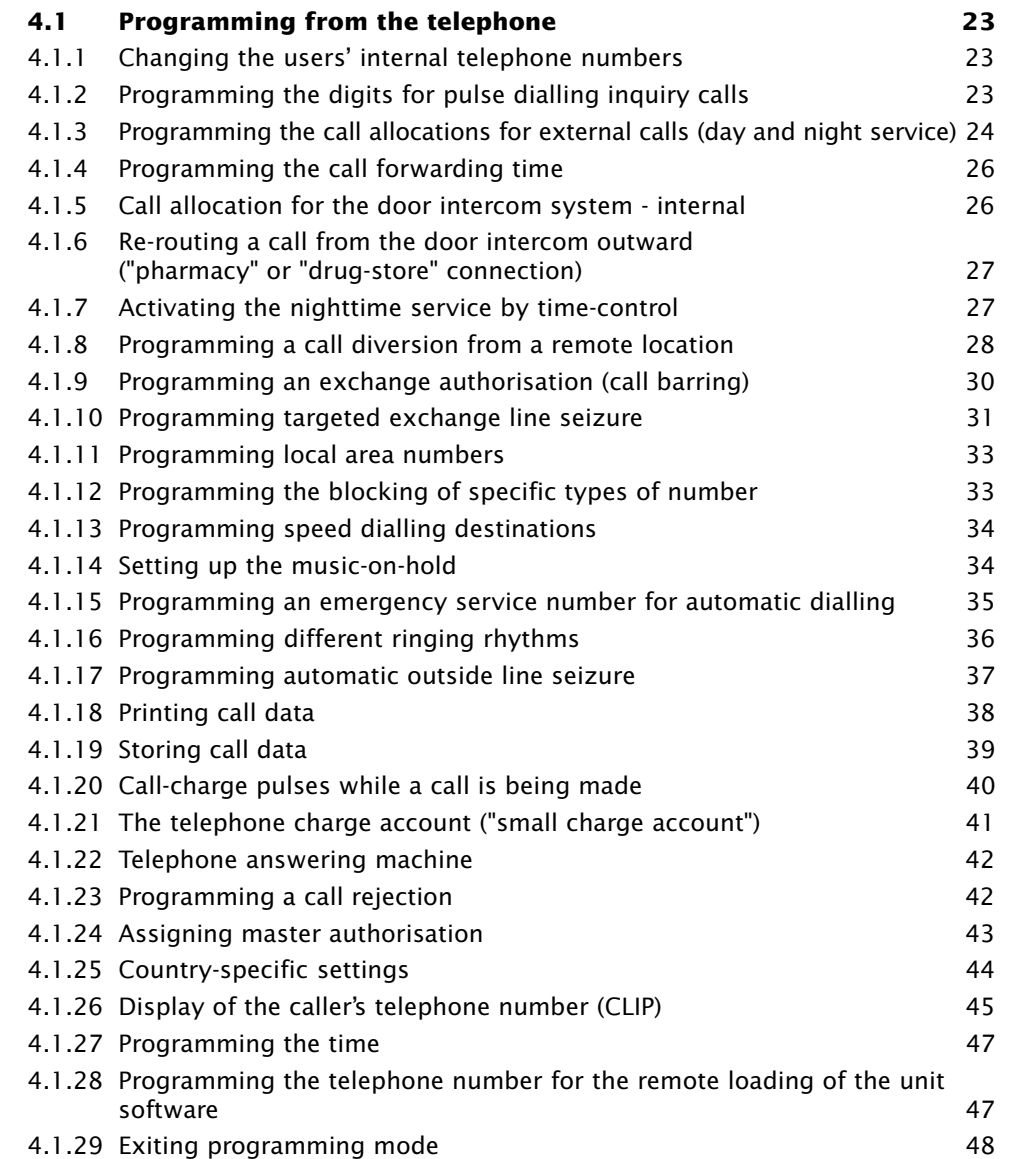

**Optional programming**

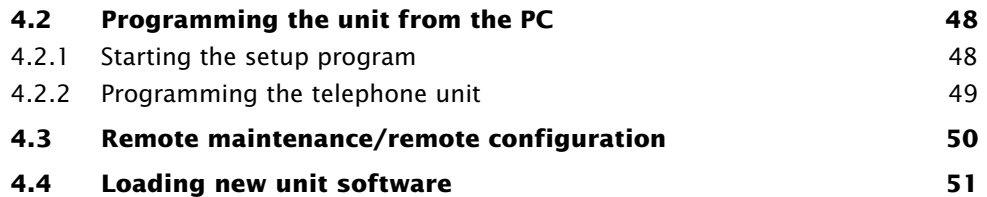

In this section, all those procedures are summarised that transcend the basic programming of the unit. If you own an IBM compatible PC, paragraph 4.2 describes the first steps of programming with the setup program.

### **4.1 Programming from the telephone**

#### **4.1.1 Changing the users' internal telephone numbers**

When the unit is delivered, the internal users have the following telephone numbers - which at the same time are the port numbers to be entered when the internal telephone numbers are changed.

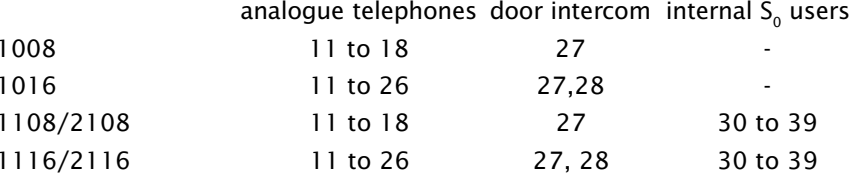

You can change these numbers at your discretion. However, they must have two digits (i.e. from 10 to 99). Only the factory default numbers are used throughout these operating instructions. Of course, if you have assigned other telephone numbers, you must use these for operation and programming. The terminal devices at the internal S<sub>c</sub> bus must be programmed for the corresponding multiple subscriber numbers (MSNs). In other words, the telephone numbers assigned (or provided as factory defaults) must be entered in the terminal as MSNs. If you do not enter any MSN in your ISDN telephone unit (or if you enter an invalid one), the functions that should be available with the telephone may be restricted.

Programming is performed using a master set in programming mode (✱9000, see section 3.2.2, "Introduction to the programming mode")

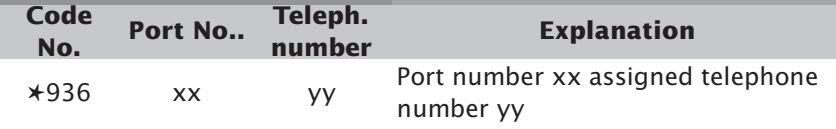

#### **4.1.2 Programming the digits for pulse dialling inquiry calls**

To be able to use all the features of an analogue telephone on your telecommunication unit, the telephone will need to have a hold for inquiry (callback) button. For telephones with multifrequency (DTMF) dialling, this is usually the flash or recall (R) button (see section 5.9, "Setting the correct flash time …"). If your telephones use pulse dialling, you can initiate inquiry with this unit by dialling a freely selectable digit (between 1 and 9).

 In the operating instructions, "R" always refers to hold-for-inquiry. If you have a pulse dialling telephone and have programmed a digit for inquiry, you must now dial the digit.

呸

- If you have pulse dialling telephones, the automatic allocation of outside lines should not be programmed, because the inquiry (call-back) digit will then be directly transmitted to the exchange and it will no longer be available as hold for inquiry button for use when telephoning internally.
- If you program a digit for pulse dialling inquiry calls you cannot assign any internal telephone number that begins with this digit (see section 4.1.1, "Changing the users' internal telephone numbers").

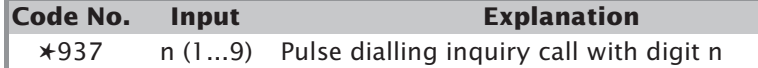

#### **4.1.3 Programming the call allocations for external calls (day and night service)**

The GESKO telecommunication unit offers two varieties of call allocation, the daytime service and the nighttime service. When programming these call allocations, you can specify for each direct dialling number or MSN which terminal devices shall ring when a call is received - both in daytime and nighttime. In addition to the daytime service you can program call forwarding. If you use this feature, in daytime mode an incoming call will then be diverted.

You can also specify call allocations (coupled to the daytime and nighttime services) for each of the door intercom system's two bell buttons.

In the factory default setting, the call allocations for daytime and nighttime service and for call forwarding are identical. This default applies both for point to point and point to multipoint mode of connection. The daytime service without call forwarding is activated. (see section 3.1, "Condition as supplied (factory default settings)")

#### **Programming call allocation and call forwarding**

You can activate the three types of call allocation from any telephone. However, you can only program the call allocations with a master set or when using the PC setup program.

In order to program the different types of call allocation, you must first dial the code for the respective telephone number, then the external connection, the index as well as the telephone numbers of the corresponding terminal device.

Programming is performed using a master set in programming mode (✱9000, see section 3.2.2, "Introduction to the programming mode")

#### **Call allocation for a point to multipoint connection point**

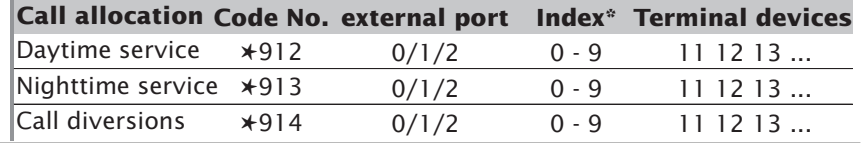

#### **Call allocation for a point to point connection point**

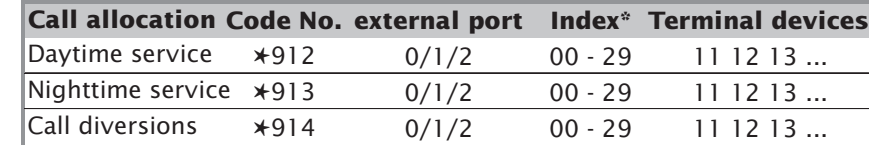

("0" assigns both input ports)

- \*)At the point to multipoint interface, the index indicates the multiple subscriber numbers assigned to it. At the point to point connection point, the index indicates the direct dialling numbers assigned to it.
- **Example 1:** You want to change the settings for the daytime service at the point to point connection point and specify that the 0 only rings with telephone 11. Proceed as follows:

## **28902 0/1/200 00**

(when dialling 0/1/2, dial

"0", if the input applies to both external ports,

"1" if you want the 1<sup>st</sup> external port, and

- "2" if you want the  $2^{nd}$  external port.)
- **Example 2:** You would like the central number (the 0 at the point to multipoint connection point and the first MSN in the multipoint interface) which rings on line 11 to be transferred to telephones 12 and 14 after 20 seconds.

# **8004** 0/1/2 0 0 2 0 4 2

(when dialling 0/1/2, dial

"0", if the input applies to both external ports,

"1" if you want the 1<sup>st</sup> external port, and

"2" if you want the  $2^{nd}$  external port.)

- The various call allocations are activated by different dialling code numrs. bers.
	- activate daytime service: Code No **\***401 • activate daytime service with call forwarding: Code No. \*402
	- activate nighttime service: Code No. \*403

**Optional**

#### **4.1.4 Programming the call forwarding time**

If the "daytime service in combination with call forwarding" option has been programmed, the telecommunication unit will only ring for an incoming call in line with the "daytime service" call option. After the call forwarding time has expired, it will then ring in line with the "call forwarding" option.

In the default setting, call forwarding is activated after 20 seconds. In programming mode, you can change the call forwarding time with the following procedure:

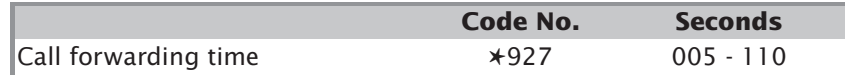

#### **4.1.5 Call allocation for the door intercom system - internal**

When making the call allocation for the door intercom system, you can specify which telephones will ring when the bell button is pushed. You can specify two different call allocations, linked to the daytime and nighttime services. In the default setting, terminal devices 11 to 16 and 30 will ring when a bell button is pressed - both in the daytime and in the nighttime service.

Programming is performed using a master set in programming mode (✱9000, see section 3.2.2, "Introduction to the programming mode").

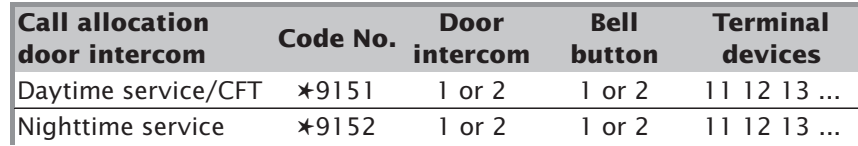

- It only makes sense for a door intercom system to ring for those terminal ⊮没 devices programmed as "telephones" or "telephone answering machines". In the default setting, all terminal devices will ring that are programmed as telephones, as well as the first MSN of the internal  $S_0$  connection. If you have modified the defaults for the terminal connections (e.g. 15 is now a fax), you will have to make corresponding changes in the call allocation for the door intercom.
	- After 25 seconds, the doorbell call will be automatically ended, though it can be extended by pressing the doorbell again. Persistent ringing will not prolong the call.

#### **4.1.6 Re-routing a call from the door intercom outward ("pharmacy" or "drug-store" connection)**

It is possible to dial an external number when pressing the first bell button. This telephone number (without an exchange identification code) is entered in programming mode as follows:

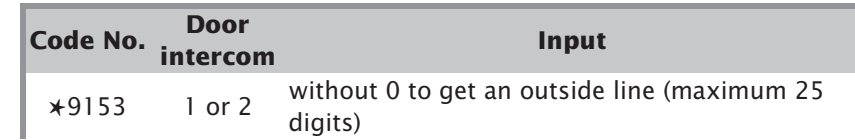

**Example:** You want to enter a telephone number for the door intercom diversion.

## **1** × 9 1 5 3 1 / 2 图 因

- Lift the receiver and dial the code number ✱9153, "1"or "2" for the first or second door intercom followed by the external telephone number you want (without a 0 to get an outside line). Then put down the receiver.
- You must never select an answering machine or a mailbox as the destination of an external door intercom call diversion because the door intercom will not be able to break the connection itself. Considerable costs can arise in cases like this (for instance, with a cellular telephone that is currently connected to a mailbox).
- The call diversion from the first bell button can be activated or deactivated from any telephone by dialling code numbers  $(*4150 = OFF / *4151$  $=$  ON (intercom 1) /  $*4160 =$  OFF /  $*4161 =$  ON (intercom 2).
- The external telephone number will be called for not more than one minute if the user does not respond.
- While the call diversion is being activated, all telephones will receive the special dialling tone.

#### **4.1.7 Activating the nighttime service by time-control**

Normally, any user can re-program the day/night mode. Users can choose between the "daytime service", the "daytime service in combination with call forwarding" or the "nighttime service".

This switch-over can also be made automatically (time-controlled).

下で

#### **Programming**

Programming is performed using a master set in programming mode (✱9000, see section 3.2.2, "Introduction to the programming mode")

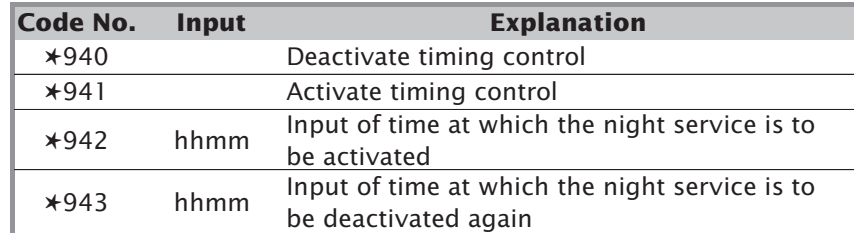

 $(hh = hours, 2-digit / mm = minutes, 2-digit)$ Note, you must use a 24 hour clock input.

Please note that either the daytime service or the daytime service with call forwarding options must be active when you activate the timing.

**Example:** You want the nighttime service to be activated every evening at 6 p.m. and deactivated every morning at 7 a.m. and that then the daytime service with call forwarding option is active.

> First program the time-controlled nighttime service. Put down the receiver after each individual string of numbers and lift it again. Dial the following numbers:

- Dial ✱**402**. This will activate the daytime service with call forwarding.
- Dial ✱**9000**. This starts programming mode.
- Dial ✱**9421800**. This programs 6 p.m. ("1800") for the beginning of the nighttime service.
- Dial ✱**9430700**. This programs 7 a.m. ("0700") as the end of the nighttime service.
- Dial ✱**941**. This activates the timing.
- Dial ✱**9999**. You now exit the programming mode.

#### **4.1.8 Programming a call diversion from a remote location**

#### **Programming a PIN for the remote modification**

There are two ways of modifying the call diversion from a remote location. With either method, a modification can only be made if a four-digit PIN number has previously been programmed.

Programming is performed using a master set in programming mode (✱9000, see section 3.2.2, "Introduction to the programming mode")

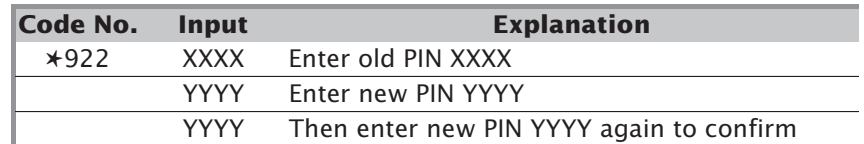

**Tage** 

 When the unit is supplied, PIN number "0000" is programmed. The use of the PIN will prevent any remote modification of the call diversion. You first have to program another four-digit number.

#### **Method 1: Calling up a telephone number reserved for remote modification**

Specify a number (MSN/direct dialling number) to be reserved for remote modification purposes. This telephone number will then be used exclusively for this purpose. When you call this number from an external location, your unit will accept the call after 10 seconds, without any telephones ringing. You can then change your call diversion remotely.

#### **Using a reserved telephone number to activate or deactivate the remote modification of the call diversion**

Programming is performed with a master set in programming mode (✱9000, see section 3.2.2, "Introduction to the programming mode")

#### **Activating/deactivating the remote modification at the point to multipoint connection point**

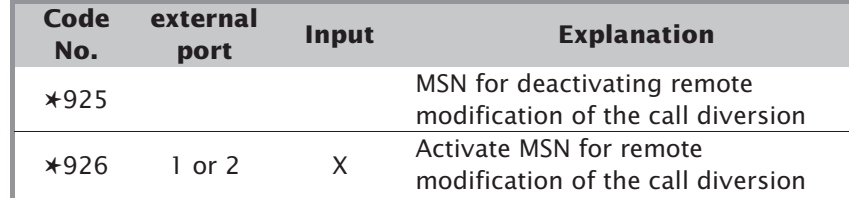

#### **Activating/deactivating the remote modification at the point to point connection point**

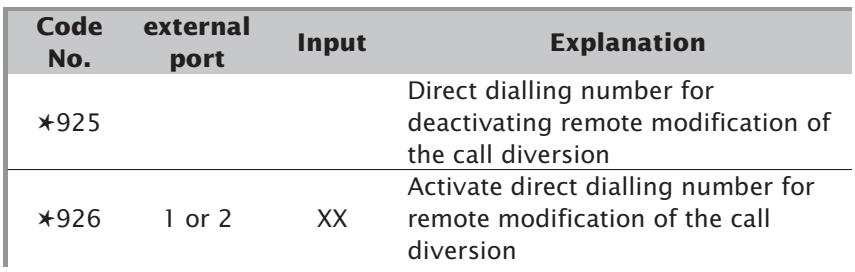

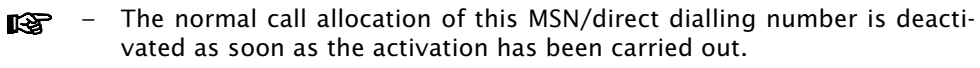

#### **Method 2: Calling up a telephone answering machine enabled for remote modification**

Specify an answering machine connected to your unit and which can be called up normally and via which you can remotely modify your call diversion. This method has the advantage that you do not need to reserve a telephone number. However, you will need to have a suitable answering machine.

#### **Using a telephone answering machine to activate or deactivate the remote modification of the call diversion**

Programming is performed using a master set in programming mode (✱9000, see section 3.2.2, "Introduction to the programming mode")

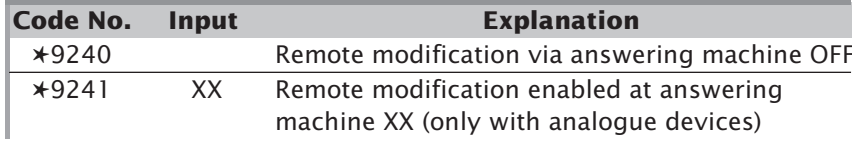

#### **4.1.9 Programming an exchange authorisation (call barring)**

The default setting when the unit is supplied is such that each user is authorised to make any number of calls anywhere in the world. You can limit the authorisation for outgoing calls for each user. Whatever type of authorisation programmed the number of the emergency services can be called from any telephone. You can assign five different levels of exchange authorisation:

- No authorisation. This means, the user is only allowed to make internal calls.
- Authorisation for incoming calls
- Permission to make local calls, i.e. all the telephone numbers of a local network and all the local numbers that have been programmed.
- Authorisation to make inland calls, i.e. all telephone numbers can be called that do not begin with 00.
- Unlimited authorisation (except for specific types of numbers which are blocked)

Programming is performed using a master set in programming mode (✱9000, see section 3.2.2, "Introduction to the programming mode") **Inputting the authorisation:**

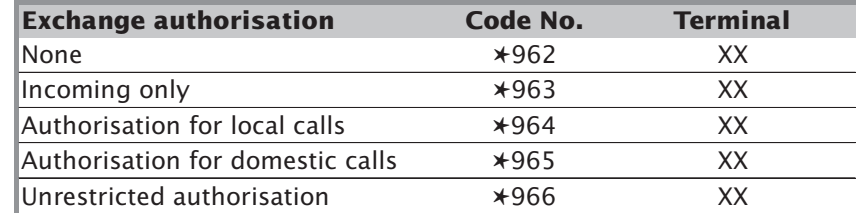

#### **4.1.10 Programming targeted exchange line seizure**

#### **Allocation of a terminal device to a telephone number**

Normally, you can seize an exchange line by dialling "0" or by automatic exchange line seizure. In this case you can program the unit so that it knows which telephone number is to be transmitted to the exchange. This is done by assigning the terminal device to a particular telephone number of an external  $S_0$  port.

**Example:** The user with internal telephone number 13 wants to transmit the MSN with index "0" of the first external  $S_0$  port as a telephone number if the exchange is seized with the "0" or with the automatic exchange line seizure feature.

# **A** \* 9 3 4 1 0 1 1 3 A

-  $\,$  Lift the receiver and dial code number  $\star$ 934, "1" for the first external  $\rm S_{0}$ port, "0" for the index of the desired MSN, "1" for priority 1 and "13" for the telephone number, then put down the receiver.

If the user is also allowed to make calls with the second external  $S_0$ connection when both channels of the first connection are engaged, program (with priority 2 assignment) the other external  $S_0$  port with the MSN that is required.

**Example:** User 13 may also seize a channel on the second external S<sub>e</sub> port. To do this, the MSN with index 1 is transmitted.

## **\*93421212139**

- Lift the receiver and dial code number ✱934, "2" for the second external  $S<sub>0</sub>$  port, "1" for the index of the desired MSN, "2" for priority 2 and "13" for the telephone number, then put down the receiver.

In case both channels of the priority 1 connection are engaged, an attempt will be made to seize on the second external connection (with priority 2) if something has been entered there. The user does not know the connection on which the call is really being made. However, attempts are always made to first seize a line on the port that has been assigned as the primary, and only then on the other. If both channels on the second external connection are occupied, the user will receive an engaged tone.

If no telephone number has been programmed, the number which is the first in the call allocation for the first external connection will be used .

Programming is performed using a master set in programming mode (✱9000, see section 3.2.2, "Introduction to the programming mode").

Programming at the **point to multipoint connection point**

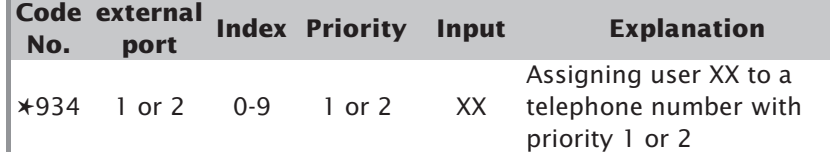

#### Programming at the **point to point connection point**

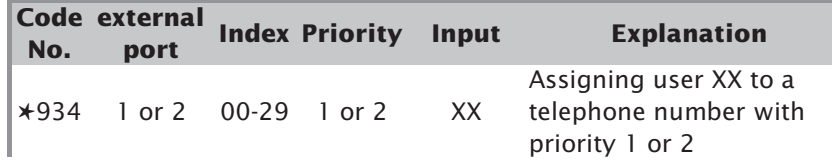

#### **Programming the authorisation of the terminal device to use a telephone number**

At a point to multipoint interface you can assign authorisation for the use of a telephone number individually to each terminal device for each telephone number.

Programming is performed using a master set in programming mode (✱9000, see section 3.2.2, "Introduction to the programming mode")

#### Programming at the **point to multipoint connection point**

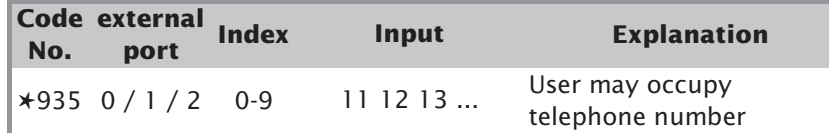

("0" assigns both input ports)

Programming at the **point to point connection point**

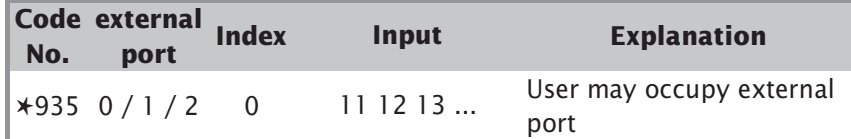

("0" assigns both input ports)

Please note that all users who are allowed to make outgoing calls using the chosen telephone number must be entered one after the other (before the receiver is put down).

For a point to point connection, the occupied telephone number cannot be freely dialled - the telephone number which is always used is that of the terminal device which is the first in the call allocation. To do this, a "0" must be used in place of the MSN index.

#### **4.1.11 Programming local area numbers**

In addition to assign different exchange authorisations, you can also allocate 20 local area numbers. These can be called by all users who have (at least) authorisation to make local area calls.

Programming is performed using a master set in programming mode (✱9000, see section 3.2.2, "Introduction to the programming mode")

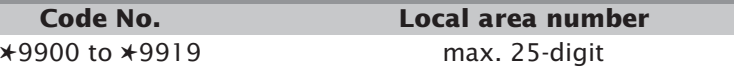

The allocation of local area numbers can make sense if (for instance) your company frequently calls a particular national number in a particular town, but you otherwise only want to grant your staff authorisation for local area calls.

Proceed as follows to program the first local area number:

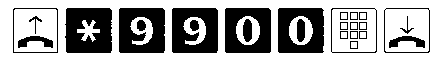

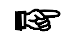

 Dialling ✱9901, for example, without any further number, will delete the local area number 1.

### **4.1.12 Programming the blocking of specific types of number**

In the same way as with local area numbers, you can also block other groups of numbers, such as 0190. You can block a total of 20 numbers. It is only possible to call numbers that begin with these numbers from a master set.

Programming is performed using a master set in programming mode (✱9000, see section 3.2.2, "Introduction to the programming mode")

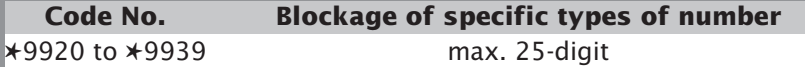

 Dialling ✱9921, for example, without any further number will delete the mЭ blocked number 1.

#### **4.1.13 Programming speed dialling destinations**

You can store 200 speed dialling destinations in the unit. These speed dialling destinations can be dialled by every user who has at least authorisation to make external calls.

The speed dialling destinations can only be specified using a master set in programming mode (without the exchange identification code).

#### **Code No. Telephone number**

✱9700 to ✱9899 max. 25-digit

Program the speed dialling destinations as follows:

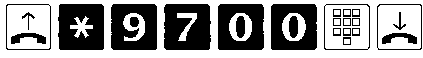

- Lift the receiver. Dial code number ✱9700 for the first speed dialling destination. Enter the desired telephone number and put down the receiver.
- The speed dialling destinations must be entered without the "0" necessary to get an outside line.
	- If you program the unit using a PC, you can enter the speed dialling destinations on the computer and assign a name to each speed dialling number. If the computer is connected to a printer, you can print out a list of the speed dialling destinations and give it to each user.
	- If you use the ISDN call forwarding feature, the call forwarding destination is a speed dialling destination.

#### **4.1.14 Setting up the music-on-hold**

The unit offers two methods for playing music to an external user when the line is on hold.

When the unit is in the factory default setting, the user will hear the internal music-on-hold. If you connect an external music source to the MOH socket, the internal music will be switched off and your own choice of music played. If you do not want to have music-on-hold on the unit,

simply insert the plug supplied (without cable and without any source of music connected) into the MOH socket. The internal music-on-hold will be switched off and there will not be any external music either.

#### **Supplying external music-on-hold**

It is possible to provide an external source of sound. For this, you will need a music source with a headphone connection, such as a CD player or tape deck. The volume is set on the source of music.

- The connected load for the external music-on-hold source is listed in the technical data.
	- Feed in the music-on-hold at connection MOH (MOH socket on the left termination panel). Socket assignment: Signal inside, earth outside.
	- The music can only be switched on or off externally.

#### **4.1.15 Programming an emergency service number for automatic dialling**

You can program an emergency services number that will be dialled automatically after 10 seconds -all the internal user has to do is to lift the receiver. The precondition for this is that the internal user has previously activated the automatic dialling option for his or her telephone (see 2.1.12, "Automatic dialling" in the "Operating instructions" book).

The emergency number can be either an internal or external number. When dialling an external telephone number, the exchange identification code 0 must also be dialled.

No emergency services number has been programmed when the unit is delivered.

Programming is performed using a master set in programming mode (✱9000, see section 3.2.2, "Introduction to the programming mode")

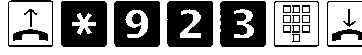

- Lift the receiver and dial code number ✱923. Dial the telephone number you want.

internal 11 or 12 or ...

external 0 + telephone number (max. 25 digits)

and put down the receiver.

After you have entered the emergency services number, you should test it by activating automatic dialling.

- The feature for automatically obtaining an outside line is not effective when automatic dialling has been activated.
	- When the automatic dialling has been activated, the telephone will receive the special dialling tone.

#### **34 Installation and programming 4. Optional programming 35**

- Automatic dialling is activated or deactivated at the telephone concerned by dialling code numbers  $(*450 = OFF / *451 = ON)$ .
- Dialling ✱923 will delete a programmed telephone number.

#### **4.1.16 Programming different ringing rhythms**

You can select three different ringing rhythms with the unit. For example, if a party uses one multiple subscriber number for private purposes and the other professionally, and he or she assigns a different ringing rhythm, when the telephone rings the user will immediately be able to recognise whether it is a private or business call. In the default setting, ringing rhythm 1 can be heard with all incoming external calls.

Programming is performed using a master set in programming mode (✱9000, see section 3.2.2, "Introduction to the programming mode")

#### **Programming ringing rhythms at the point to multipoint connection point**

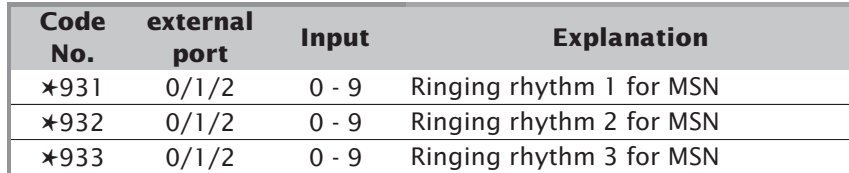

#### **Programming ringing rhythms at the point to point connection point**

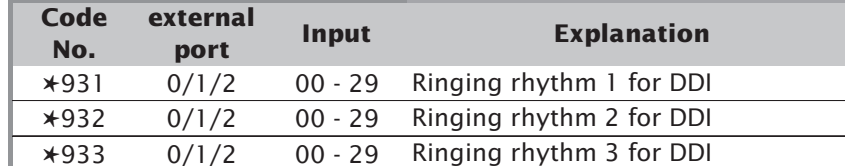

(when dialling 0/1/2, dial

"0" if the input applies to both external ports,

"1" if you want the  $1^{st}$  external port, and

"2" if you want the  $2^{nd}$  external port.)

**Example:** Your first external connection is a point to multipoint interface and you want to assign ringing rhythm 1 to the first multiple subscriber number (index 0):

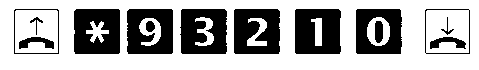

- Modem, fax and telephone answering machine are always allocated ring-∎ऊ ing rhythm 1 to assure that these devices are addressed safely.
	- In the case of an extension set up as a combination unit, you may have to adjust the number of ringing rhythms needed for a terminal device that automatically takes a call after receiving a specific number of rings. This is because some devices understand ringing rhythms 2 or 3 as being double or treble rings. If the terminal device does not recognise the call, you must program ringing rhythm 1 for this number.

#### **4.1.17 Programming automatic outside line seizure**

When using the unit, the user gets an outside line by dialling "0". It is also possible to seize an outside line automatically when you lift the receiver.

- **Advantage:** This feature is useful if you want to let visitors make a call easily (where the unit is used in a business environment) or to make it easier for children or elderly people to make calls (in a private household).
- **Disadvantage:** If you program an automatic outside line seizure for a terminal device, you must take into consideration the fact that internal dialling and a whole range of features (e.g. programming from the master set) will only be possible after the signal button R has been pressed.

Programming is performed using a master set in programming mode (✱9000, see section 3.2.2, "Introduction to the programming mode")

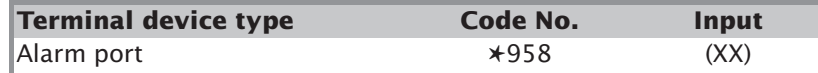

**Example:** Terminal device 15 is your visitor's telephone, which you have fitted with automatic dialling.

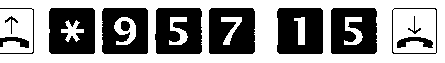

– The automatic outside line seizure feature only makes sense with terminal devices that use either multifrequency dialling or which have a flash button (R button). With telephones that use the pulse dialling method, no internal dialling or use of special features will be possible directly after the receiver has been lifted.

#### **4.1.18 Printing call data**

If you have connected the unit to a printer using a serial interface, call data can be printed out at the time the calls are made.

#### **Example:**

1. Outgoing call:

P:1 I:00 From 1 20.02.98 20:13 00h03m15s 005E DM 1,2 61696031

User 11 made a call lasting 3 minutes and 15 seconds on 20 February 1998 at 20:13. The call was made to 61696031. The call cost 5 charge units (equivalent to DM 1.25). The call was made on the first external connection on your first telephone number (port 1, index 00, see targeted exchange line seizure with a telephone number). This is the first multiple subscriber number (MSN) in the case of a point to multipoint interface connection. In the case of a point to point connection, the direct dialling number is given in two-digit form.

2. Incoming call:

P:2 I:01 To 12 20.02.98 21:13 00h02m10s 000 E DM 0.00 03061696031

User 12 took a call on 20 February 1998 at 21:13. The call lasted 2 minutes and 10 seconds. The number of the caller was 03061696031. The caller rang your second telephone number of your second external connection. No costs arose from the call.

3. A call that was not taken:

P:1 I:00 Call 20.02.98 22:13 00h00m00s 000 E DM 0.00 03061696031

A call was received on 20.02.98 at 22:13 but it was not answered at this unit. The caller's number was 03061696031.

The first telephone number of the first external port was called.

 User "27" or "28" (or the internal telephone number assigned) are printed 咚 when calls have been re-routed outward from a door intercom. User "29" is printed when the telephone number is called with which the call diversion is remotely altered.

> Programming is performed using a master set in programming mode (✱9000, see section 3.2.2, "Introduction to the programming mode").

> Note, cost of call information can only be printed if your local telephone company provides this service.

#### **Incoming and outgoing connections:**

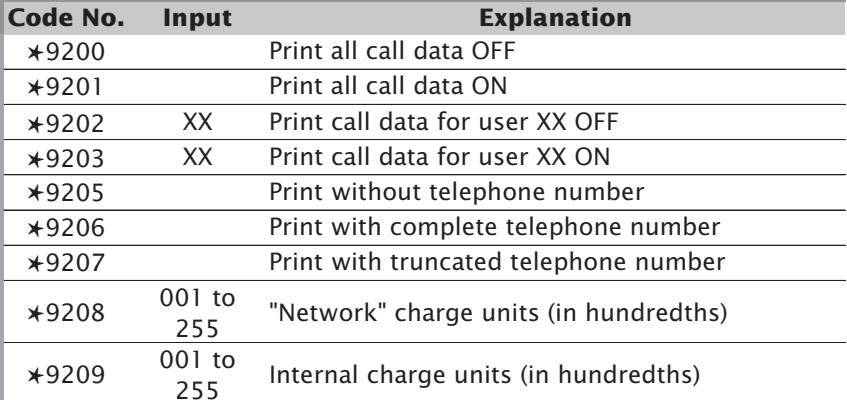

#### **Incoming calls that are not accepted:**

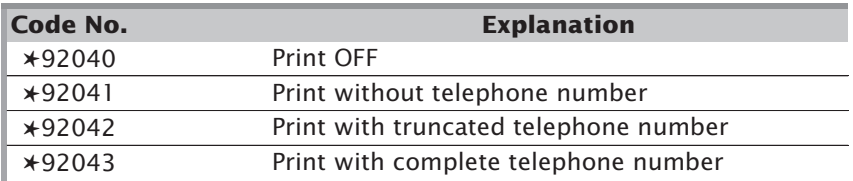

### **4.1.19 Storing call data**

#### **It is only possible to program using a PC!**

Call data can be stored in the unit. With the aid of the program supplied, you can read out the data on your PC.

Whether the telephone number will be shown in full, abbreviated or not at all is up to you when you programme the unit.

The following data is included in these data records.

#### **For outgoing external calls:**

- the internal user who made the call,
- the external connection (1 or 2) and the index of the number occupied,
- the telephone number dialled,
- the date, time and duration of the call and
- the charge units used up with the resulting costs that arise.

#### **For incoming external calls:**

- the internal user who took the call,
- the external connection (1 or 2) and the index of the number that was called,
- the telephone number of the caller, if known and
- the date, time and duration of the call.

#### **For calls that are not taken:**

- the external connection (1 or 2) and the index of the number that was called,
- the telephone number of the caller if known and
- the date and time of the call.

#### **Programming the storage of call data**

When the unit is supplied, the internal storage of call data option is not activated. You must first enable storage using the PC configuration program. You have the same options here as with the printing of call data.

#### **4.1.20 Call-charge pulses while a call is being made**

The unit allows analogue call-charge pulses to be transmitted. To do this, the unit evaluates incoming charge information from the exchange and generates charge pulses. This means you can see the charge on you telephone while the call is being made if the telephone has a charge indicator. Charge pulses cannot be transmitted during inquiry mode, i.e. they are only transmitted during an active external call.

Please note that you need a base terminal with charge information during the call (AOCD). At the moment you still have to apply to the telephone company for this feature for which you will be charged separately. Normally, the unit generates 16 kHz charge pulses. If you need 12 kHz charge pulses (often normal in some countries) you can re-program the telecommunication unit using a simple procedure (see section 4.1.25, "Country-specific settings").

#### **Programming**

When the unit is supplied, the generation of charge pulses is not activated. You must activate it by either using the PC installation program or with a master set in programming mode. Only activate those telephones that really do have a charge counter. The setting is 16 kHz when the unit is supplied.

Programming is performed using a master set in programming mode (✱9000, see section 3.2.2, "Introduction to the programming mode").

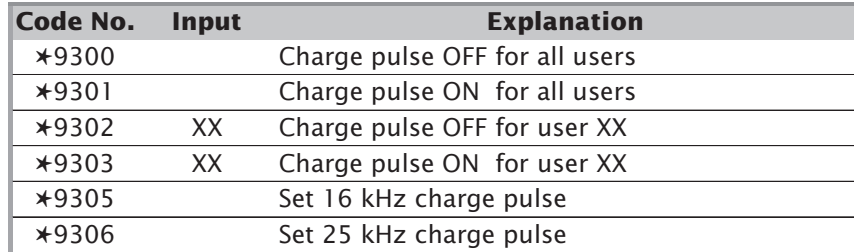

Note, this type of operation can only be used if your local telephone company provides advice of charge information.

#### **4.1.21 The telephone charge account ("small charge account")**

Each user has a charge account. The charge account limits the time or number of units for outgoing external calls. So that the sum of the charges for each user can be monitored, these charges are compared with the charge account and the call is ended if need be.

In normal operation or when supplied, the feature for evaluating the charge account is not activated. As a result, each user can call as often as desired. The only limitation is the type of authorisation. The charge account can be activated or increased at a master set, or at the PC using the configuration program.

Programming is performed using a master set in programming mode (✱9000, see section 3.2.2, "Introduction to the programming mode").

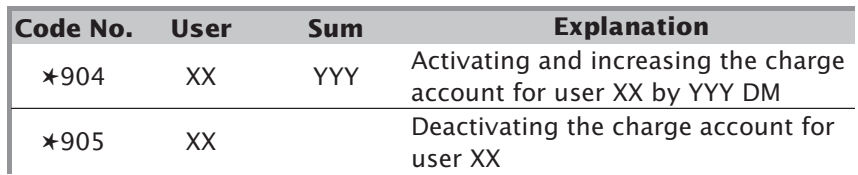

- The charge account can only be increased in whole numbers of currency units.
	- Any credit remaining will be taken into account when the increase is made. However, the amount will be rounded up to the nearest whole number of currency units.
- **Example:** The old charge account was  $\epsilon$  10. The charge for time used up for calls amounted to  $\in$  6.75. That leaves a credit or balance in favour of  $\in$ 3.25. You now increase the account by  $\in$  10. The new charge account now amounts to  $\in$  14.

Note, this type of operation can only be used if your local telephone company provides advice for charge information.

#### **4.1.22 Telephone answering machine**

Difficulties can arise with older telephone answering machines. The machines concerned do not stop recording once the caller has put down the receiver. The reason for this is that engaged tone is transmitted after the call has ended. To get around this problem, you can prevent the engaged tone. This is only possible at a port set up as an answering machine.

Programming is performed using a master set in programming mode (✱9000, see section 3.2.2, "Introduction to the programming mode").

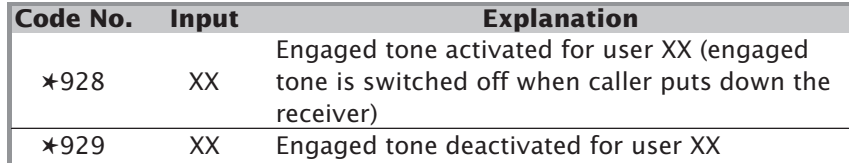

#### **4.1.23 Programming a call rejection**

One advantage of ISDN is that you can have two external connections on each  $S_0$  connection at the same time. You can program your unit to activate call rejection if you do not want to accept other calls on the MSN or DDI you are currently occupying. By means of this you can prevent a further call being signalled on the line (i.e. by another telephone ringing or by call waiting signal in your receiver) while you are making a call. The caller will then hear the engaged tone. You can specify separately for each telephone number (MSN/DDI) whether you want to use call rejection or not. When the unit is supplied, the call rejection feature is not activated. A call on another telephone number (e.g. a fax) will ring according to the programmed call allocation while you are speaking.

Programming is performed using a master set in programming mode (✱9000, see section 3.2.2, "Introduction to the programming mode").

#### **Programming call rejection at the point to multipoint connection point**

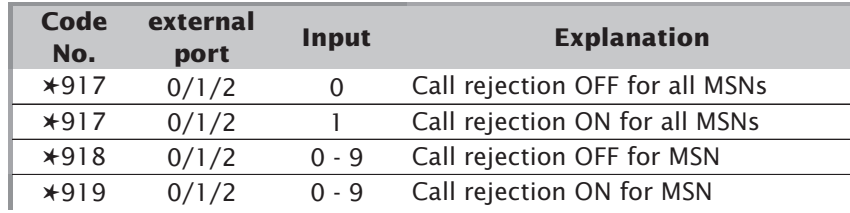

#### **Programming call rejection at the point to point connection point**

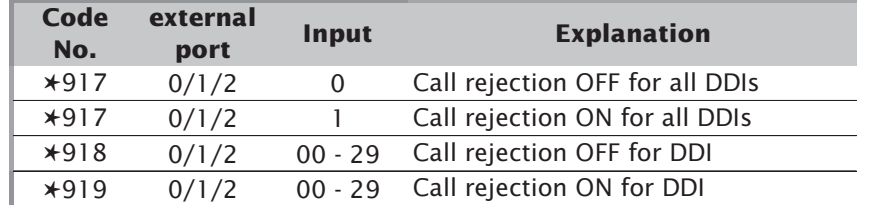

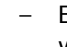

πନ

 Even if you have not programmed call rejection, you can also reject a call waiting call by procedure R✱49 (see section 2.1.7, "Rejecting a call waiting call" in the Operating instructions book).

#### **4.1.24 Assigning master authorisation**

In order to program the unit, to print out the telephone charges and to activate/deactivate ISDN call forwarding, the user must have master authorisation. When the unit is supplied from the factory, only user 11 is set up as a master. However, you can also assign master authorisation to any other user.

– Several users can be masters at the same time, though only one can be in programming mode at any time.

- Any reprogramming of the master authorisation will only become valid when you have finished programming.
- A user who wants to have master status must be set up either as a telephone or combination unit and must at least have "incoming exchange access".
- When delivered (or if the last master has been de-programmed) user 11 is set up as master.

Programming is performed using a master set in programming mode (✱9000, see section 3.2.2, "Introduction to the programming mode").

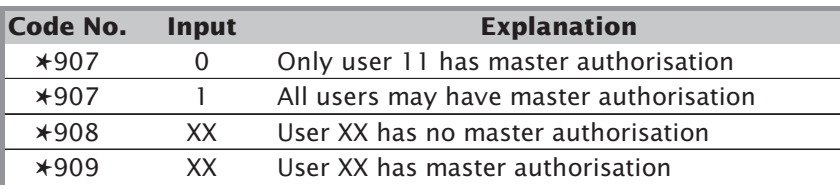

#### **4.1.25 Country-specific settings**

If the unit is for use outside Germany, you will need to make specific settings for the country where it is to be used. These relate to the country code and (in some cases) the type of charge information.

When the unit is delivered from the factory, the unit is set up for operation in Germany.

#### **Country code settings**

When the country code has been correctly set, the correct currency units will be used when the call data is output (either during the print-out from a connected printer or when using a terminal program). In addition, separate country-specific protocol changes are activated in the unit's controls.

Programming is performed using a master set in programming mode (✱9000, see section 3.2.2, "Introduction to the programming mode").

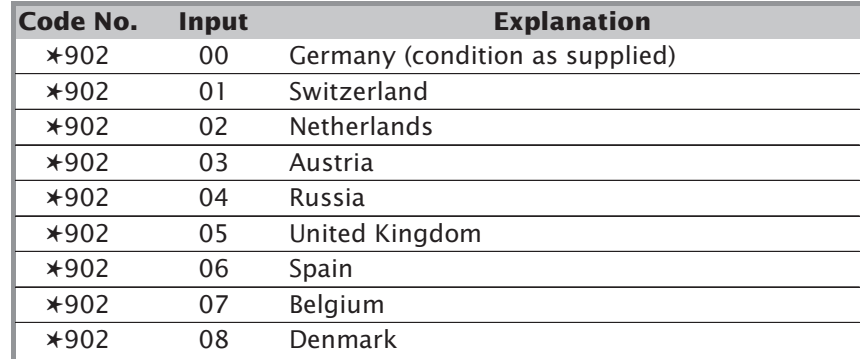

#### **Types of charge information**

Charge information is normally transmitted as "facilities". However, in some countries with older configuration levels, such information is also transmitted as display information. This option can therefore be separately selected.

Programming is performed using a master set in programming mode (✱9000, see section 3.2.2, "Introduction to the programming mode").

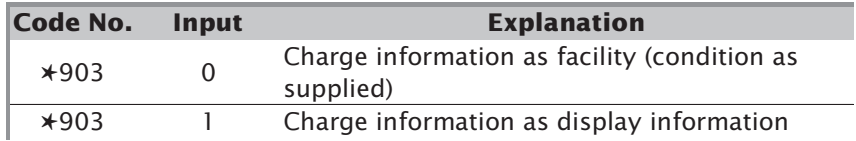

#### **Charge pulse**

Following the arrival of charge information during the call (AOCD = Advice of charge during call), the charge pulse is normally relayed to the telephones as a 16 kHz impulse. In some countries (Switzerland and Austria, for example), 12 kHz is also used. You can set the telecommunication unit for 12 kHz impulses by programming as described in section 4.1.20, "Call-charge pulses while a call is being made".

Programming is performed using a master set in programming mode (✱9000, see section 3.2.2, "Introduction to the programming mode").

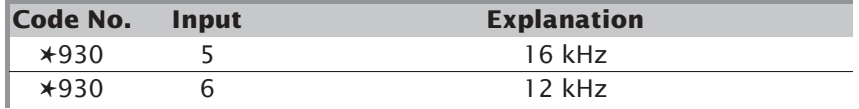

#### **Specific internal dialling tone**

Instead of programming the normal internal dialling tone, you can also program another, specific dialling tone in your unit. This specific internal dialling tone is a steady tone, briefly interrupted every 2 seconds. This dialling tone may be needed for correct operation of the unit with some terminal devices in certain countries. The internal special dialling tone is then transmitted in the same rhythm as the specific internal dialling tone.

Programming is performed using a master set in programming mode (✱9000, see section 3.2.2, "Introduction to the programming mode").

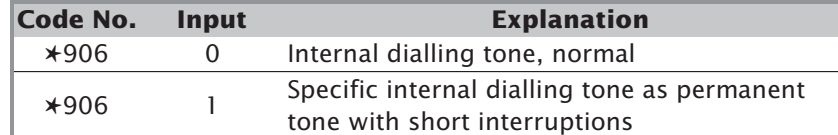

#### **4.1.26 Display of the caller's telephone number (CLIP)**

Analogue telephones are available that display the telephone number of the caller). This feature is also known as clip (calling line identification presentation). You can also use this feature on analogue extensions of your GESKO telecommunication unit if you have a telephone that supports it. This means that you will be able to see who is calling as soon as the telephone starts to ring.

Programming is performed using a master set in programming mode (✱9000, see section 3.2.2, "Introduction to the programming mode").

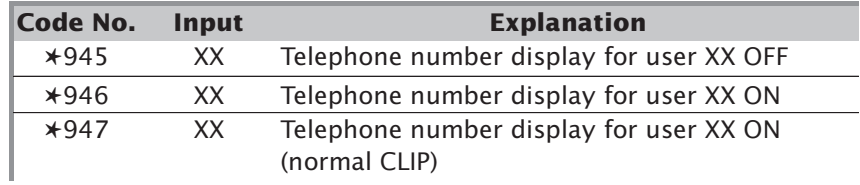

- The telephone number display must be activated for each desired extension of the unit. If necessary, the feature must also be activated in your telephone. Refer to the instructions for your particular type of telephone.
- There can be a number of reasons why a telephone number is not displayed (even if you have programmed the unit and your telephone correctly). For example, the caller has suppressed the telephone number or the call has come from within a different network without number forwarding. In such cases, the unit will not have been forwarded a telephone number and so will be unable to display the number on the telephone.
- Depending on the terminal device concerned, there may be problems with the display if ringing tone rhythm 2 or 3 has been programmed. Then you will have to program ringing tone rhythm 1.
- You must program automatic outside line seizure for your CLIP telephone in order to be able to use all your telephone features to the full. Then you will be able to dial telephone numbers from your personal telephone directory, the CLIP memory or the automatic redial memory. ( ✱957 XX = automatic outside line seizure for user XX ON).

#### **Switching off the display during internal calls**

Normally the telephone number of the internal caller is shown in the display of the telephone being called, if the telephone number display feature has been activated. These calls can be added to the telephone's list of callers and thus take up memory space. You may wish to keep this space free for external calls only. For this reason, it is possible to suppress the internal number display for internal callers.

Programming is performed using a master set in programming mode (✱9000, see section 3.2.2, "Introduction to the programming mode").

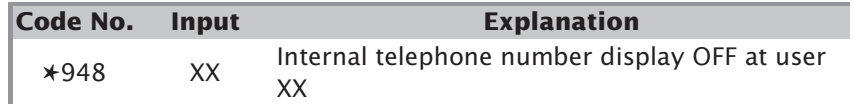

#### **Entering your own dialling code in the unit**

Normally, the number of the incoming caller is shown with its national dialling code - even if the call is coming from the same local network. However, you enter it without the local dialling code into your telephone's directory (assuming you have one). You can enter the dialling code into your unit so that the dialling code is not shown when you receive a call from within your own local network, and so you can find the name in your personal telephone book (even when the number is listed there without a local code).

Programming is performed using a master set in programming mode (✱9000, see section 3.2.2, "Introduction to the programming mode").

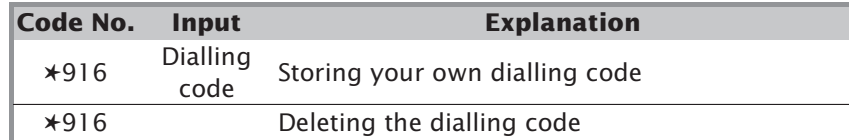

#### **4.1.27 Programming the time**

Normally, the time within the unit is compared with the time at the exchange for each outgoing call. If needed, it will be reset. Should it ever be necessary to program the unit's clock (e.g. before the first outgoing exchange connection), you can enter the time and date yourself. This is done with procedure ✱944. The day of the month, then the month, year, hour and minute are added (two digits for each).

Note, please check whether your local telephone company provides the time, if not you can set the internal clock as detailed.

Programming is performed using a master set in programming mode (✱9000, see section 3.2.2, "Introduction to the programming mode").

#### **Example:** You want to enter: 27 April 1999, 2.45 p.m (14.45).

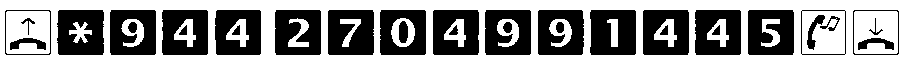

#### **4.1.28 Programming the telephone number for the remote loading of the unit software**

In the event that the telephone number programmed for loading the unit software update is no longer the current number of the server, you can re-program the number. The software update procedure itself is described in section 4.4.

Programming is performed using a master set in programming mode (✱9000, see section 3.2.2, "Introduction to the programming mode").

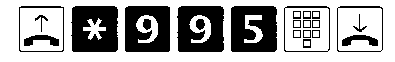

ĽЖ

- Lift the receiver. Dial code number ✱995 and the telephone number for the remote software loading and then put down the receiver.
- The present number for remote loading is already programmed when the **RSP** unit is delivered. However, as this might possibly have to be changed for technical reasons, you are able to enter a different telephone number.
	- Ask your dealer or call the hotline if you do not know the valid number for the remote update.

#### **4.1.29 Exiting programming mode**

After you have made all the settings, exit programming mode. At the same time, save the new settings. These will be stored even in the event of a power failure.

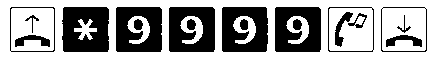

## **4.2 Programming the unit from the PC**

You can program the unit with a connected personal computer even if you have no knowledge of a programming language. Easily understandable menus guide you through the program. The software needed is provided on the 3.5" disks and CD supplied. Section 5.10 details how to install the software.

#### **4.2.1 Starting the setup program**

- Click on the "❖ GeskoCfg" symbol in the "Gesko GmbH" folder under the Windows *Run Programs* start button to start the configuration program.
- Follow the setup program menu.
- When you have programmed your settings, save them under a file name of your choice. Then transfer the data to the telecommunication unit.

#### **4.2.2 Programming the telephone unit**

- Remove the lower cover plate.
- Insert the Western (RJ-45) plug of the cable supplied into the unit's RS 232 C interface and put the cable's socket in the computer's COM port. If you need an extension cable, this will have to be assigned as shown in Fig. 4-1.
- Configure the unit. An interactive menu will help you enter details.
- Save your configuration.
- Transfer the configuration to the unit.
- Exit the setup program.
- Replace the cover of the unit.

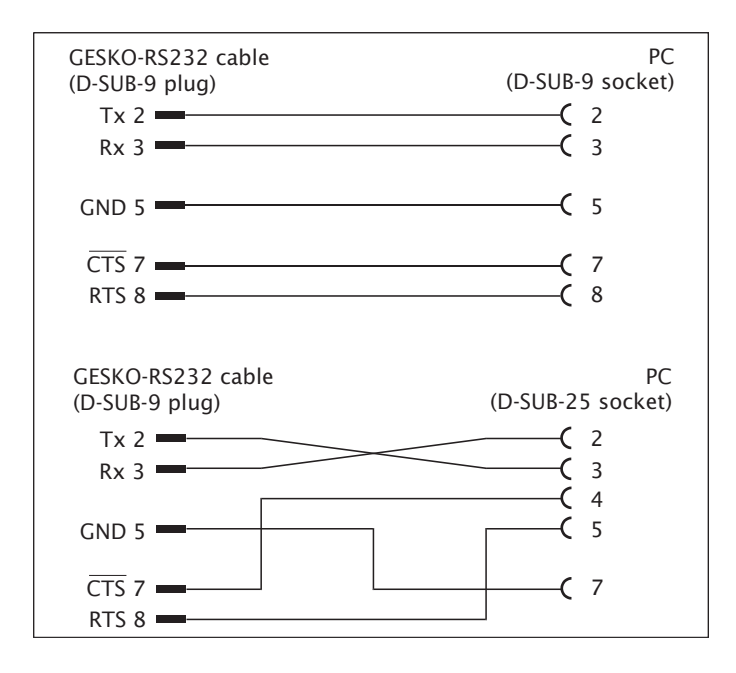

**Fig. 4-1: Extension cable for connection to the PC**

## **4.3 Remote maintenance/remote configuration**

If you have any problems when programming the unit and you have signed a maintenance contract with your dealer, your dealer can transfer the prepared configuration data to your unit remotely and you will not need to perform any programming stages yourself. The requirement here is that you tell your dealer how your unit is to be set up, e.g. which telephone numbers you have and which telephones should ring when specific numbers are called.

If your dealer is unable to make remote configurations, let him give you details of a technical service provider who can provide this service.

For reasons of security, you must start the remote configuration mode of operation yourself. No one from outside will then be able to intrude into your unit without your authorisation. When you put the receiver down again, this mode of operation will be deactivated. You will have to repeat this procedure if you wish to perform a further remote configuration.

Note, it will not be possible to remotely programme while a call is in progress.

#### **Starting remote configuration of your telecommunication unit**

You start remote configuration by entering a special number in your telephone. There are two ways of doing this:

- Dial ✱3838 to get a line and dial your dealer. Once the connection has been made nothing else is required. Your dealer will do the rest.
- When you are connected with your dealer (it does not matter which party made the connection) press the hold for inquiry (R) button and dial ✱3838. You will then hear the positive acknowledgement tone and will be connected again. You do not need to do anything else. Your dealer will complete the task.

#### **Making an external connection for remote configuration**

In order to establish an external connection for remote configuration, you must dial ✱3838 to get a line.

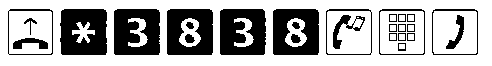

- Lift the receiver and dial "✱3838". You will now hear the external dialling tone. Now dial the external telephone number and make the call.
- During remote configuration, the unit will be unable to make any other 咚 call connections. Before starting the configuration procedure, the unit must be in idle condition (i.e. all other receivers must be on hook) otherwise you will hear the negative acknowledgement tone.
- If you have programmed the unit to get an outside line as soon as the receiver is picked up, you must first press the hold for inquiry (R) button.
- - You will hear a short special tone at the beginning and end of the data transmission for configuration. Do not put down the receiver - this will stop transmission. Wait until you hear your dealer in the receiver again and you are informed that configuration is complete.
- You can also start the remote configuration mode during an external call that does not begin with  $*3838$ . You do this by pressing the hold for inquiry (R) button and then dialling  $*3838$ . You will then hear the positive acknowledgement tone.

## **4.4 Loading new unit software**

The software for our telecommunication units is continually updated and adapted to changes in ISDN and exchanges. Your new unit, the GESKO office 1008, office 1108 or office 2108, will enable you to keep your operating software right up-to-date - without the need to do anything to the unit itself. To load updates, call the GESKO server and the latest release of the GESKO software will be transmitted to your unit. The configuration of your telecommunication unit will not be altered. After the transfer of data, your unit will have the same setting as before.

For technical reasons, there can be changes in the way that remote loading occurs as well as in the telephone numbers programmed as default when supplied. If you have any questions about remote software loading or problems in carrying it out, our hotline will be able to help.

The entire procedure will take a few minutes. During the time the software is being loaded, you will not be able to use the unit for any other purpose. In other words, while this process is taking place, you will be unable to make or receive calls.

#### **The update procedure**

Before you start the updating procedure, please ensure that no calls are in progress because during the course of this procedure the unit will cut off all calls.

Start the remote updating by making the following input at a master set:

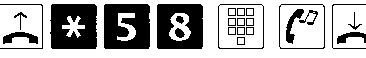

- Lift the receiver and dial ✱58, followed by your PIN (default when supplied: 0000). You will hear the positive acknowledgement tone. Put down the receiver.

The unit will now reset and start the update procedure. Normally, the update takes about six minutes. If your unit has the latest software release, the procedure will only take a few seconds. You will not be able to make a call during this time. You will not hear any sound in the receiver when you lift it up.

You will receive a short ring when the update is finished. When everything has been completed correctly or if no update was necessary, you will hear the positive acknowledgement tone. If the update has not been completed correctly you will hear the negative acknowledgement tone. If this is the case, repeat the procedure.

After you have put down the receiver, the unit will again be reset. Then, when the software has been successfully loaded, the new program will run in your telecommunication unit.

哸

 Should you hear the negative acknowledgement tone after dialling ✱58 and the PIN, the reasons could be as follows:

- The procedure was performed at a telephone that does not have master authorisation,
- The PIN was entered incorrectly, or
- No valid telephone number for the GESKO server has been programmed.

In the event that the programmed telephone number is not the same as the current telephone number, the number for the remote software loading can be re-programmed (see section 4.1.28, "Programming the telephone number for the remote loading of the unit software").

 You can also initiate the remote loading procedure with a PC and using the set-up program. This is performed by means of the "transmission firmware remote loading" menu item. Then, in the appropriate window, enter the PIN and the device which is to be called at the end of the remote loading procedure so that you will be able to hear the acknowledgement tone after picking up the receiver.

## **5. Installing the unit**

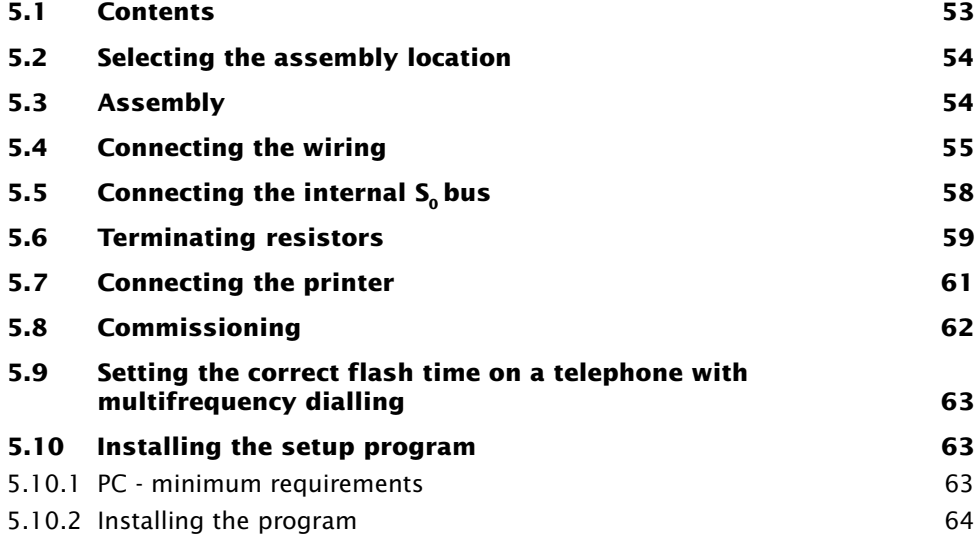

The GESKO office 1008, office 1108 and office 2108 telecommunication units have been approved for connection to any Basic Rate ISDN line within the EEC and are marked with the CE mark. However, if you want to use two external base terminals (with the 2108), then the installation must be carried out by a person who has the appropriate authorisation. Ask your dealer for further information.

## **5.1 Contents**

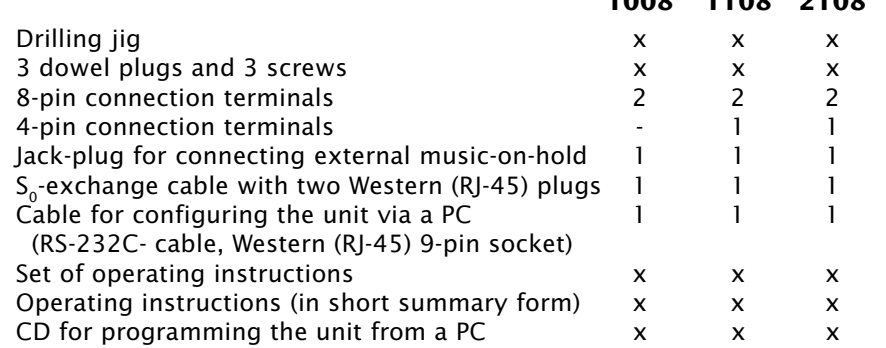

**1008 1108 2108**

## **5.2 Selecting the assembly location**

The unit should be mounted on a wall. The following rules must be adhered to when choosing a place to mount the unit:

- The telephone unit may only be installed in a room that is dry and where there is no danger of explosion. It must not be installed near airconditioning units, radiators, equipment that emits unauthorised radiation, locations subject to excessive sunlight, in environments with excessive levels of dust, or places where it can be splashed with water or chemicals. It must not be subjected to great humidity.
- The ambient temperature should not be lower than 5 °C nor higher than 40 °C.
- The telephone unit must be mounted vertically on a sound, even wall with the power cable pointing downwards.
- There must be no risk of mechanical damage at the place where the unit is installed.
- The casing must have an clearance of at least 50 mm (upper and lower) from any other objects.
- The distance from the telephone unit to the 230 V mains socket and to the ISDN terminal or network terminations must not exceed 0.6 m (the power cable is approx. 1 m long).
- We recommend using a separately earthed circuit for the 230 V mains supply so that the telephone unit can not be put out of operation by shorting caused by other domestic appliances.
- The location where the unit is mounted must be adequately ventilated. The unit must not be covered by curtains or similar obstructions.

## **5.3 Assembly**

**Only insert the 230 V power cable in the socket after the unit has been mounted and once the wiring has been checked.**

**You may only remove the lower part of the casing when you mount the unit. The upper part may only be removed by service staff, with the mains plug disconnected.**

Proceed as follows to fix the unit to the wall:

1. Fix the telephone unit in such a way that the cables protrude through the openings on the lower edge of the casing (in buildings where the domestic wiring is under plaster).

- 2. After you have chosen a location, use the jig provided to mark where the holes should be drilled.
- 3. Drill the holes at the three points at which the unit will be fixed (use the drilling jig). Take care to avoid damaging any hidden cables (or gas or water pipes).
- 4. Insert the dowel plugs.
- 5. Drive a screw into the upper dowel plug far enough that it protrudes by about 3 mm.
- 6. Take the telephone unit and fix it up, hooking the upper lug over the screw head.
- 7. Now screw the unit tight at the two points right and left of the slit on the lower side of the casing.

## **5.4 Connecting the wiring**

Only connect the lines and cables on the telephone unit when the 230 V power cable has been disconnected and when there is no link to the public telephone network. On the following pages (Fig 5-1 to 5-3) you will find information on the terminal markings of the junction boxes that can be used and the assignment of the installation cable wires, as well as installation diagrams for the ISDN Network Terminator connection with ISDN junction boxes or Universal junction boxes.

The analogue telephones are normally connected to the unit via telecommunication sockets which are connected to the unit's connection terminals by two screws for each terminal device. You can install these sockets wherever you need them on your premises. If you use analogue terminal devices in very close proximity to the installed unit, you do not need to install the telecommunication access unit sockets if you use the plug & play module (available as an optional extra). This module is mounted directly to the telecommunication unit's terminal strip and provides enough room for up to four terminal devices. You can obtain the plug & play module from your dealer.

Connect the unit as follows:

- 1. Feed the connecting cables through the slit on the lower side of the casing.
- 2. Strip the cable. The cable insulation must extend into the casing.
- 3. The individual wires should be fed to the terminal in a small loop (5 to 10 cm).
- 4. Fit the screw-type terminals to the connection wires.
- 5. Insert the screw-type terminals for the individual lines to their planned locations (see illustration below).
- 6. Insert one of the two Western (RJ-45) plugs of the exchange cable (supplied) for S<sub>2</sub> connection in the corresponding Western socket (for the first  $S<sub>o</sub>$  connection) in the telephone unit. Insert the other Western plug of the exchange cable into the junction box or telephone company's network terminator only when installation has been completed.
- 7. You can connect the interface adapter (available as an option) for a door intercom system to the telephone unit as per standard FTZ 123D12 interface specification (inc. bell-button signalling) specifications. If you have an office with an a/b extension module, you can connect a second adapter for an additional door intercom to the upper terminal strip.

Note, where 3-wire devices are used (common in the UK) always use a master socket with an internal ring capacitor, otherwise your telephones may not ring.

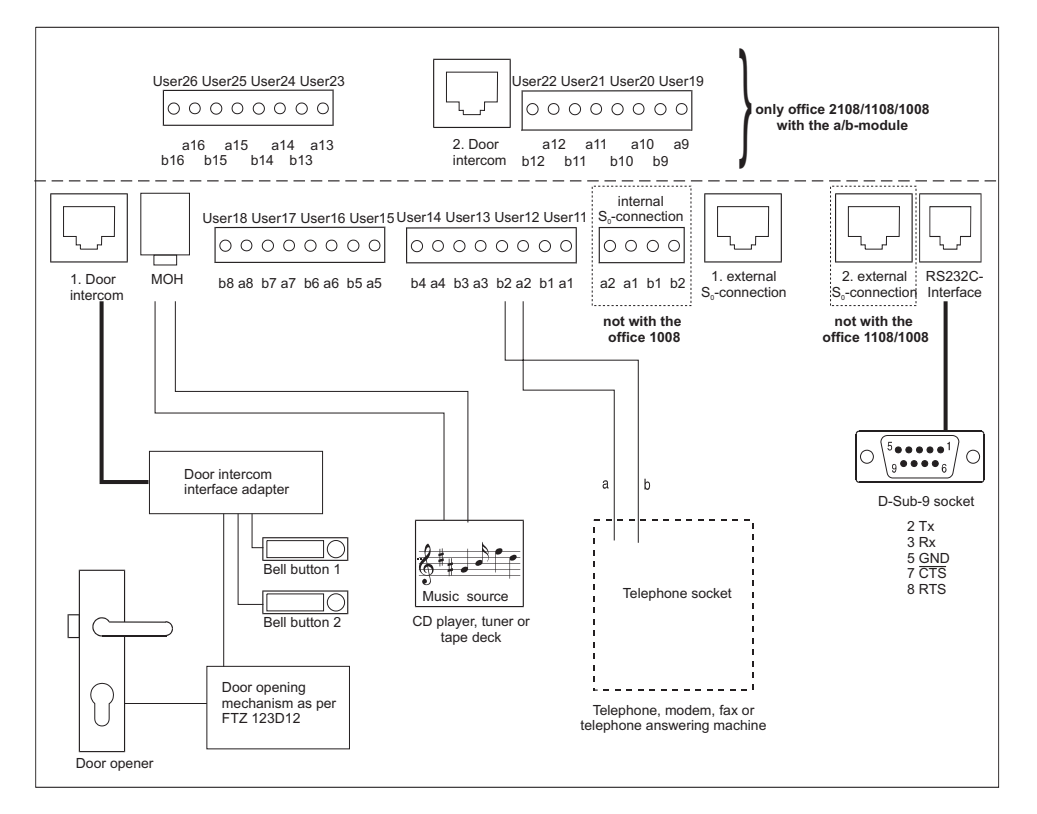

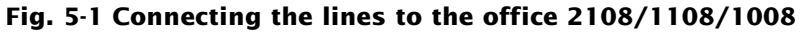

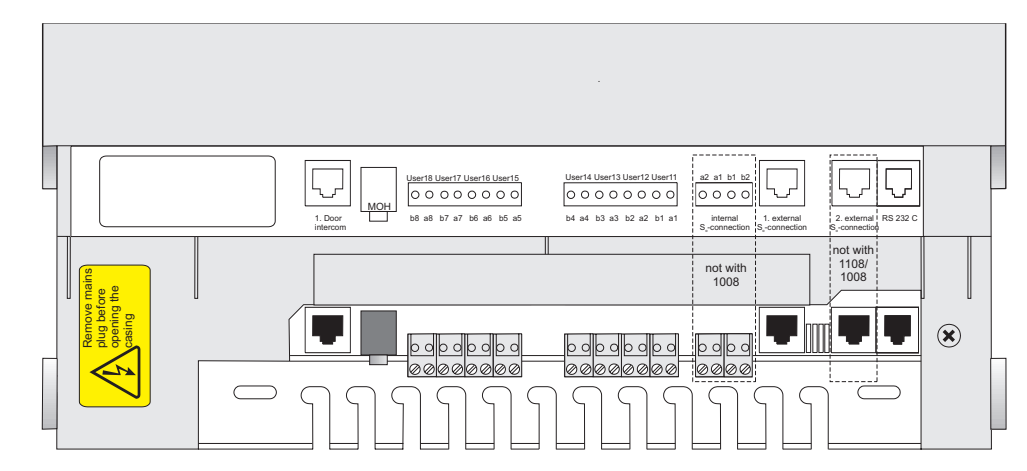

**Fig. 5-2 office 2108/1108/1008 connector panel**

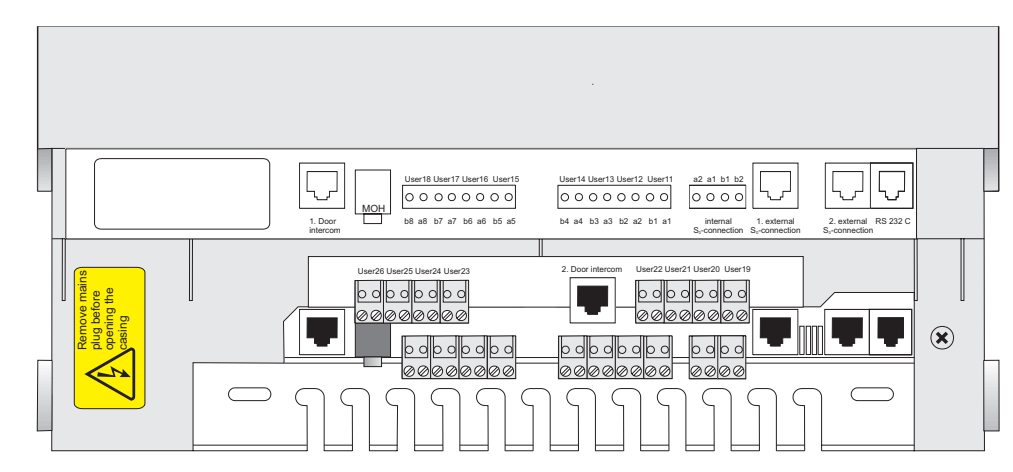

#### **Fig. 5-3 office 2108 connector panel with expansion module**

- 心地 – The maximum contact load for the "TS" relay (the relay for activating a doorphone amplifier) and the "TO" relay for the door-opening mechanism in the door intercom interface adapter is 24 V / 300 mA.
	- If a connection wire of the telephone unit is led outside the building, we recommend fitting this line with an external lightning protection device. (see also section 2, "Safety information")

## **5.5** Connecting the internal S<sub>0</sub> bus

In order to connect digital terminal devices to the telecommunication unit's internal  $S_0$  bus, you must lay a bus. Fig. 5-4 shows you how the wiring is performed. You can install up to 12 junction boxes (connection boxes) upon which up to 8 terminal devices can be operated at the same time. Terminal resistors must be mounted in the last junction box. The bus's conductor length must not exceed 125 m.

In the event of a power failure, the internal  $S_0$  bus is switched directly to the first external  $S_0$  bus. You will then still be able to make an outward call using a telephone with an emergency power supply. Please note that only one of the terminal devices connected to the internal bus can be operated on emergency power.

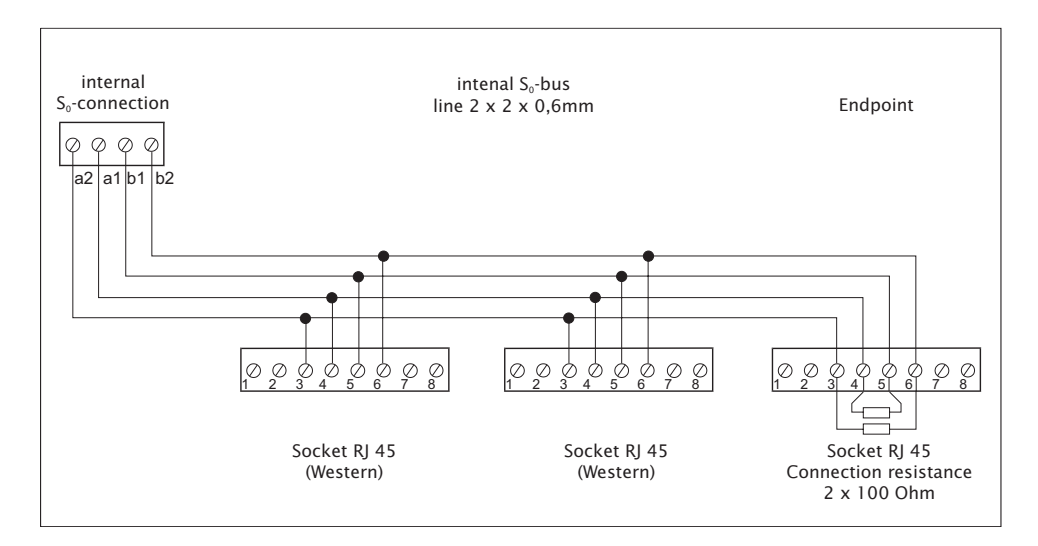

Fig. 5-4: Connecting the wiring for the internal S<sub>o</sub> bus

## **5.6 Terminating resistors**

The four small switches between the sockets for the external  $S_0$  ports (see Fig. 5-5) connect the terminating resistors for the connection wires. The two left-hand switches are assigned to the first external  $S_0$  port, the two on the right to the second. The two switches of a port must be either both open or both closed at the same time. When the unit is delivered they are closed, because the telephone unit has been set up for a single connection point.

The switch must be closed at the multipoint interface if the unit is directly connected to the network termination via the cable supplied with the unit. However, if you use junction boxes with integrated terminating resistors on your ISDN  $S_0$  connections, the switches must be open. An incorrect switch position can lead to malfunctions.

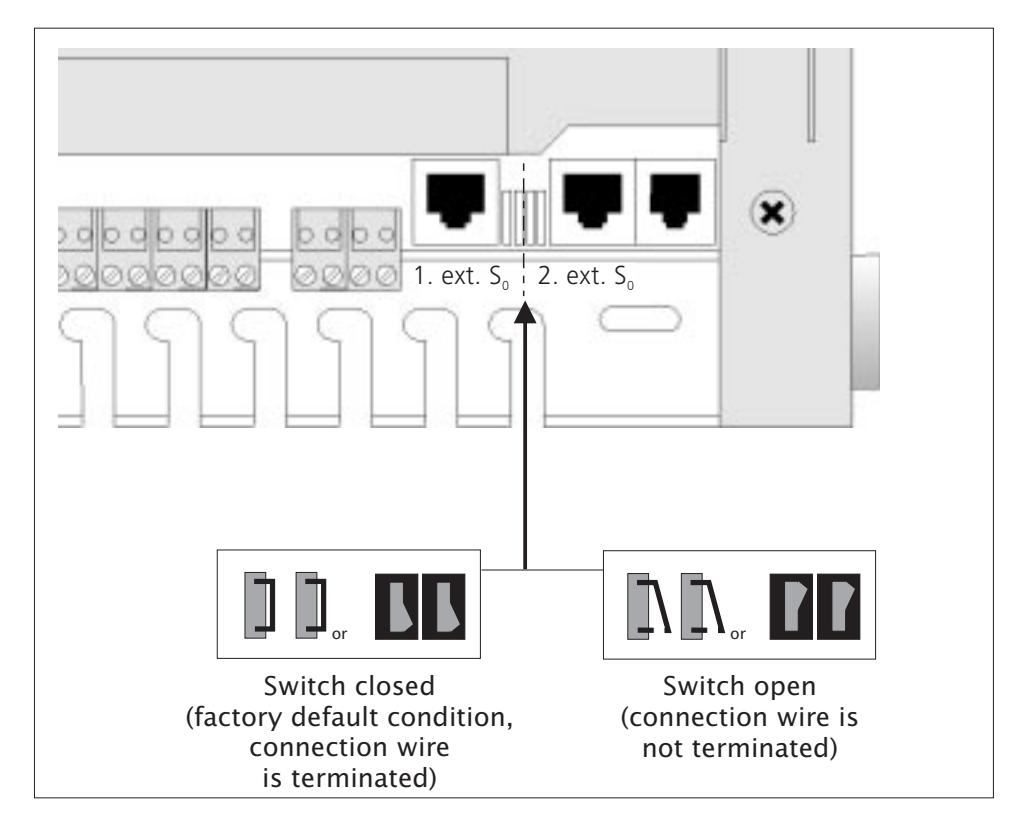

**Fig. 5-5: Terminating resistors for the connection wires**

Fig. 5-6 shows the basic layout of an ISDN line for the multipoint interface. The two pairs of leads (each with 100 Ohm) must be connected to the connection endpoints. These resistors are already built into the Network terminator (NT) (endpoint 1).

At endpoint 2, you have three possibilities for terminating the ISDN line:

- You can install a junction box at the end of the line with integrated terminating resistors. The switches for the terminating resistors of the corresponding external connection (see Fig. 5-5) must be open in this case.
- You can install two 100-Ohm resistors into the last junction box as shown in Fig. 5-6. The switches for the terminating resistors of the corresponding external connection (see Fig. 5-5) must also be open.
- You can connect the unit at the last junction box of the ISDN line. In this case, the switches for the terminating resistors of the corresponding external connection (see Fig. 5-5) must be closed.

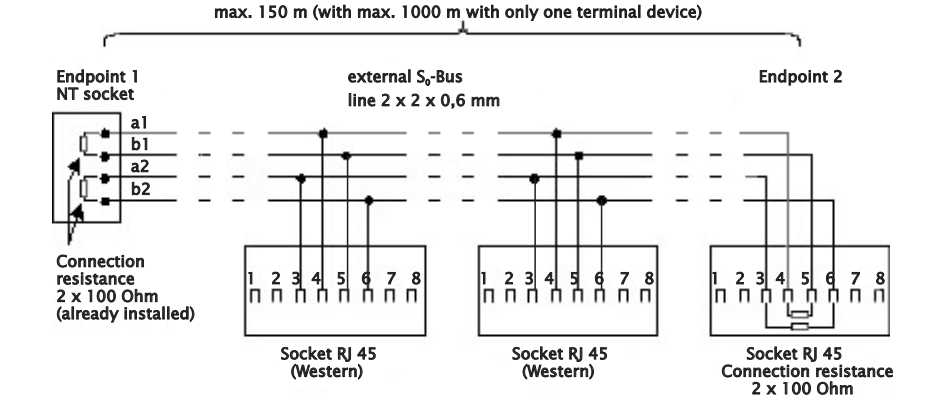

Fig. 5-6: ISDN line (S<sub>o</sub> bus) with terminating resistors

## **5.7 Connecting the printer**

You can connect any serial printer to the RS 232C interface in order to print call data. Of course, you can also connect a PC with a suitable terminal program (e.g. "terminal" from the Windows accessories program group) instead of a printer.

Normally, a serial printer has a 25-pin socket as serial interface. You will need a printer cable that can be inserted in the serial interface cable (Western plug to D-SUB plug).

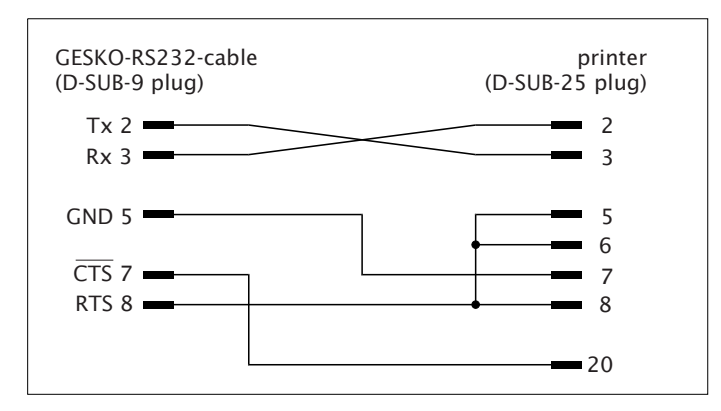

#### **Fig. 5-7: The contact assignments of the serial printer cable**

Your printer (or terminal program) must be set up as follows.

• 19200 Baud, 8 bits, 1 stop bit, no parity

In order to print out the call data immediately, the printer must be permanently switched on and connected to the telephone unit. The telephone unit can also store the call data if you have carried out the appropriate programming (see section 4.1.19, "Storing call data"). Using the PC, you can then read out and further process the stored call data. The sum of the charges is also stored if this information is transmitted from the exchange.

## **5.8 Commissioning**

- Connect the analogue terminal devices. The devices connected must have official approval.
- For telephones with adjustable flash (R) buttons, set the flash time at 80 ms. (see 5.9, "Setting the correct flash time ...")
- Insert the Western (RJ-45) plug of the exchange cable with one end in the unit's Western socket (see Fig 5-1) and the other end in the telecommunication socket (network termination) or telephone company Network Terminator (NT) (see 5.4 point 6).
- Close the casing by pushing the three plastic pins of the cover into their openings and click the lid on.
- Connect the telephone unit by inserting the power cable plug.

After switching on the telephone unit you can telephone internally. For external traffic, you must program the mode of operation of the telephone unit (point to point or point to multipoint) and the DDI telephone number or multiple subscriber numbers (MSNs).

You can also program the telephone unit before inserting the ISDN connection.

You can change the telephone unit's basic settings by programming at a master set.

To avoid making a faulty selection, dial any number on a terminal device with multifrequency dialling. This way the telephone unit will recognise the dialling method.

If you change the dialling method at a terminal device from multifrequency to pulse dialling, dial a number higher than 2.

If you have two terminal devices running at *one* internal connection (e.g. a fax and a telephone) both must use the same dialling method.

## **5.9 Setting the correct flash time at a telephone with multifrequency dialling**

If your telephone is set for multifrequency dialling (also known as voicefrequency or DTMF) you should note the following so that you can relay calls within the unit:

If the hold for inquiry  $(R)$  button can be programmed, this time must be 80 ms or 90 ms, although the unit accepts times between 50 ms and 110 ms. Most telephones can be set for a time in this order of magnitude. Please look in the telephone's instruction manual under "operation on private branch exchanges", "dialling code", "hold for inquiry (R) button" or the like.

If your telephone cannot be set with a short flash time, it is possible to set the time for a valid flash signal in the unit at 350 ms. We advise the use of this method as a last resort. The disadvantage of this solution is that putting down the receiver very briefly (or giving the hookswitch a slight push) will be interpreted as a flash and the other user will not be cut off but will continue being held.

To program this longer time, dial code  $*9591$  at a master set in programming mode.

If you want to program the normal flash time again, dial code  $\star$ 9590 at a master set in programming mode.

Proceed in the same way if you want to program automatic outside line seizure on a telephone with multifrequency dialling, so that you can also conduct internal conversations and carry out programming.

## **5.10 Installing the setup program**

#### **5.10.1 PC - minimum requirements**

- IBM- or compatible PC with 80486DX2-66 CPU or higher
- 3.5" disk drive or CD-ROM drive, if you are installing from the CD.
- 4 MB RAM, hard disk, VGA graphics card
- MS DOS 5.0 operating system with Windows 95

#### **5.10.2 Installing the program**

The goods supplied include floppy disks or a CD-ROM for installing the programs under Windows.

If you install from the CD-ROM, follow the instructions on the CD. Otherwise proceed as described below.

Before you install the program, make back-up copies of the original disks. If you need to know how to make back-up copies, consult your operating system handbook.

- Start Windows
- Inset disk 1, with the "configuration disk 1" label in drive a: or b:.
- Click on the Windows *start* button
- point to *settings* and
- then click on *control panel.*
- Then double-click on *software*.
- Click on *install/uninstall* index card register if the index card is not active.
- Now click on the *install* command button.
- The *install program from disk or CD* form will appear. Now click on the *next* command button. "*a:\setup.exe*" for the installation program will appear in the command line.
- Click on the *next* button. This will launch the installation program.
- Follow the instructions on screen.

After successful installation, start the configuration program by clicking on the "\* GeskoCfg" symbol in the Windows start programs start button in the "Gesko GmbH" folder.

## **6. Appendix**

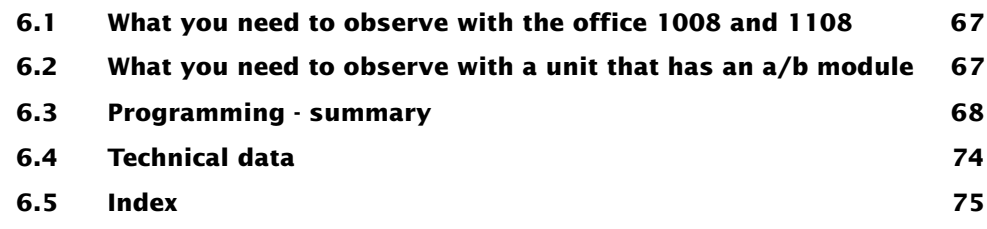

## **6.1 What you need to observe with the office 1008 and 1108**

The "office 1008 ", "office 1108" and "office 2108" differ only in terms of hardware configuration level. The differences in equipment are described in section 1.2, "General information on your telecommunication unit". If you have decided to use the office 1008 or office 1108, note that there are some limitations:

#### **External S<sub>o</sub> connection**

There is only one external  $S_0$  connection. If you try to carry out programming for the second port (or try to assign it) the office 1008 or office 1108 data entries will be deleted.

#### **Internal S<sub>o</sub> connection**

The office 1008 has no internal  $S_0$  connection. Therefore it can only be connected to analogue telephones. Programming the office 1008 via the internal  $S_0$  connection is not possible.

## **6.2 What you need to observe with a unit that has an a/b module**

If you have fitted the office with an a/b module, you have 8 additional analogue user connections at your disposal as well as an additional interface for a door intercom. In this case, the office also permits users 19 to 26 and the door intercom 28.

## **6.3 Programming - summary**

The following table lists a summary of all the procedures and code numbers to be dialled. You can find a summary of features in the appendix of the operating instructions book.

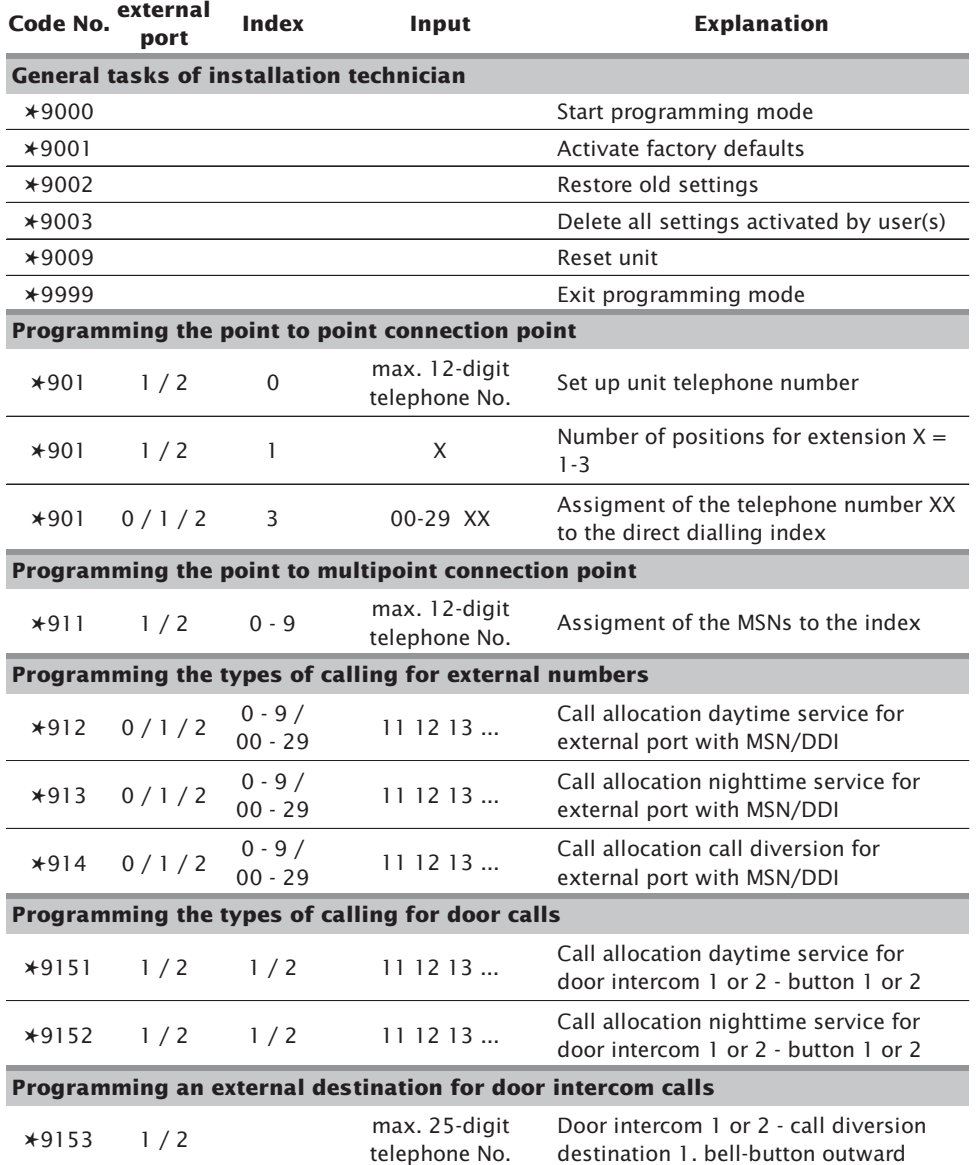

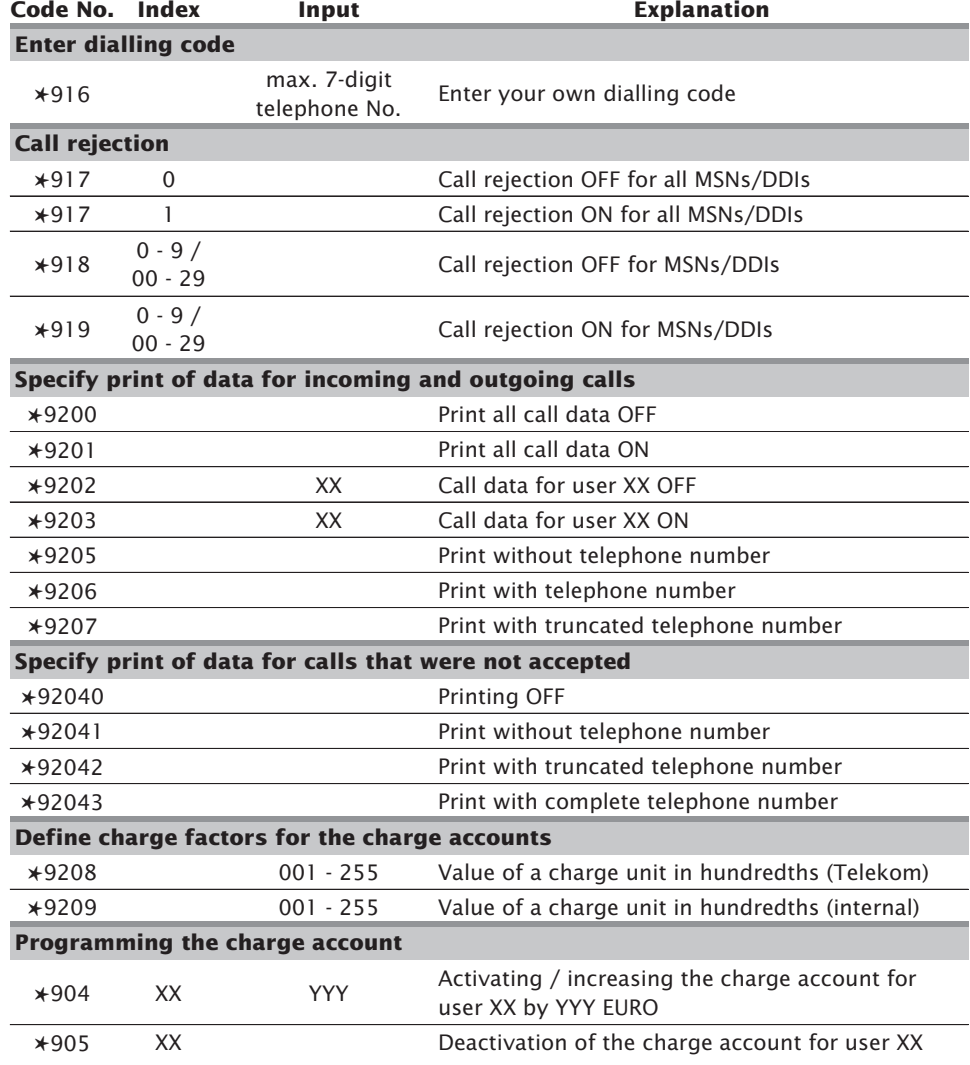

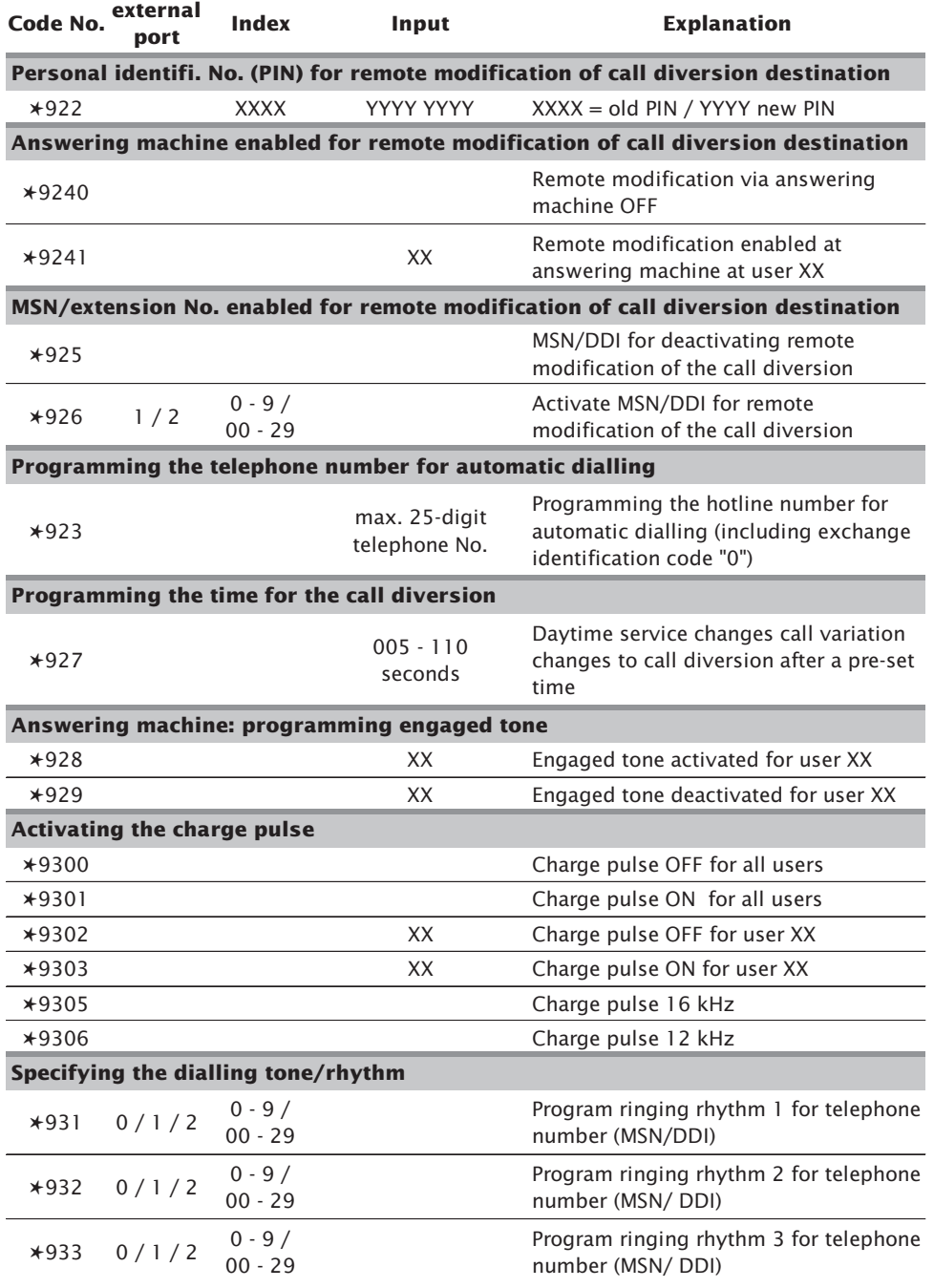

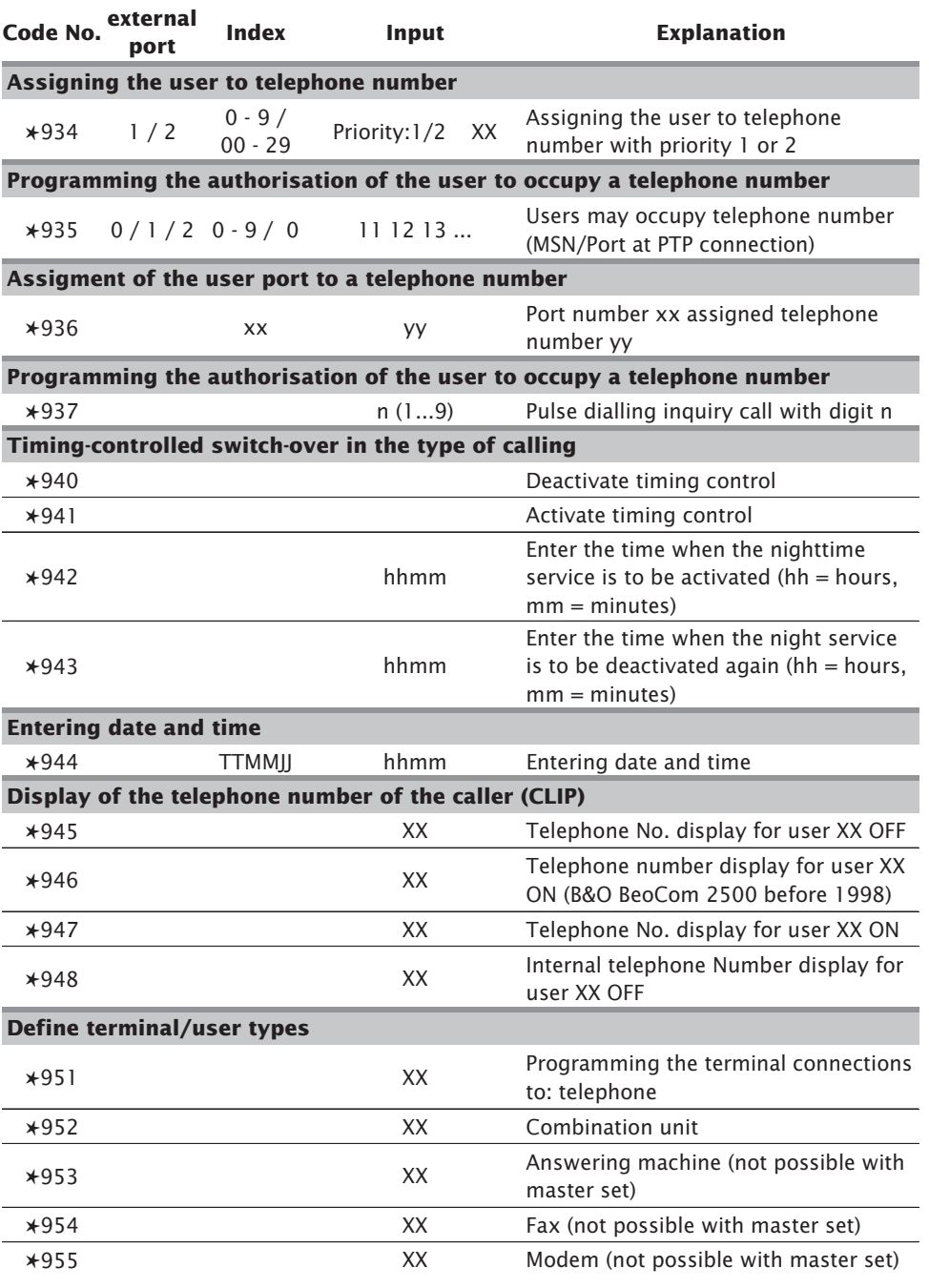

**Appendix**

Appendix

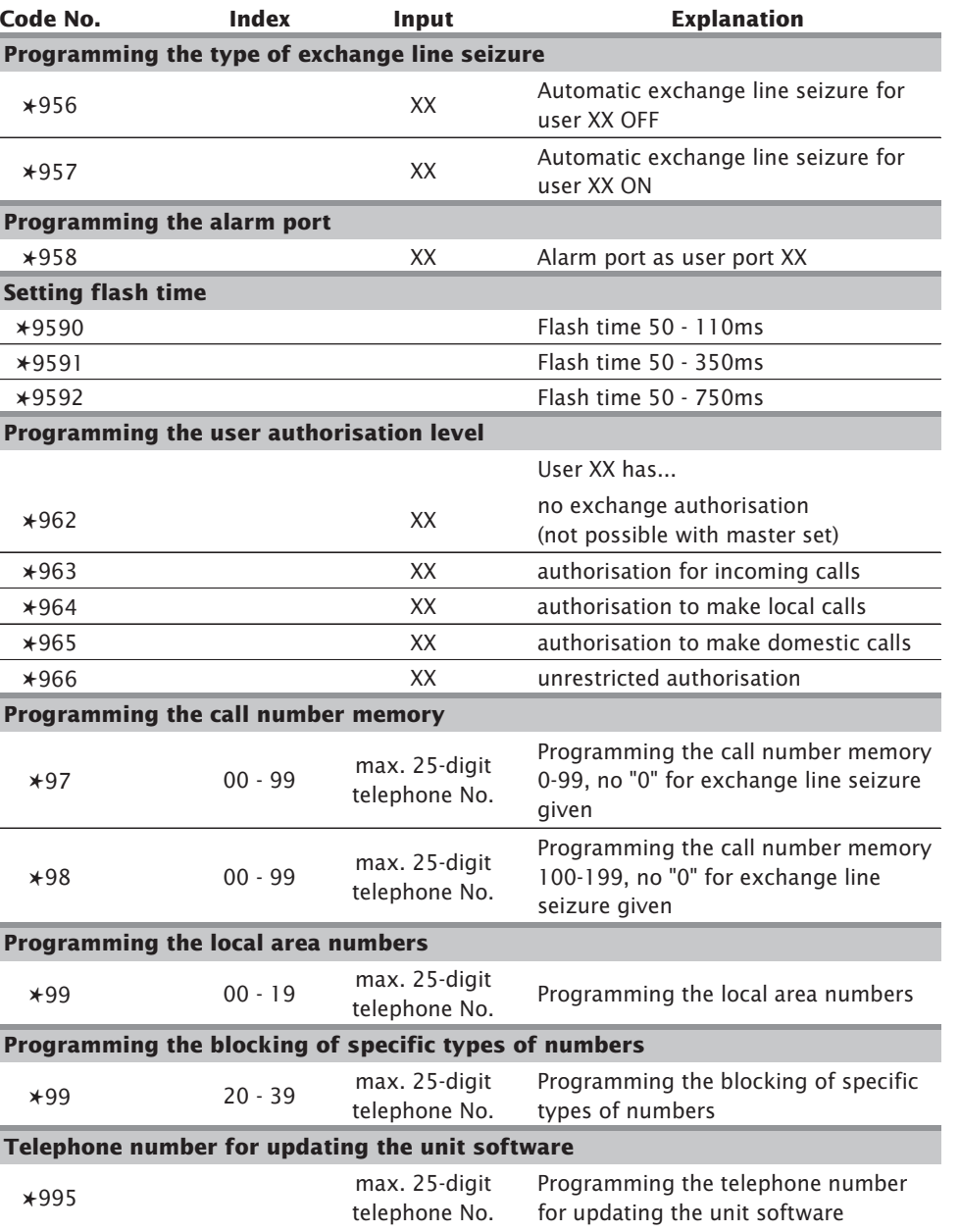

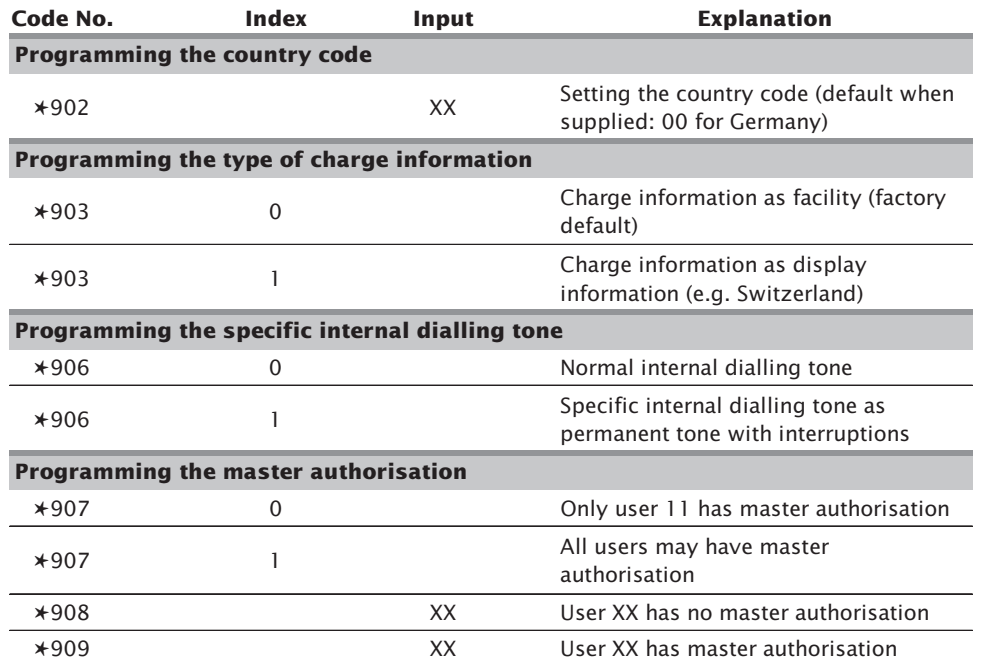

## **6.4 Technical data 6.5 Index**

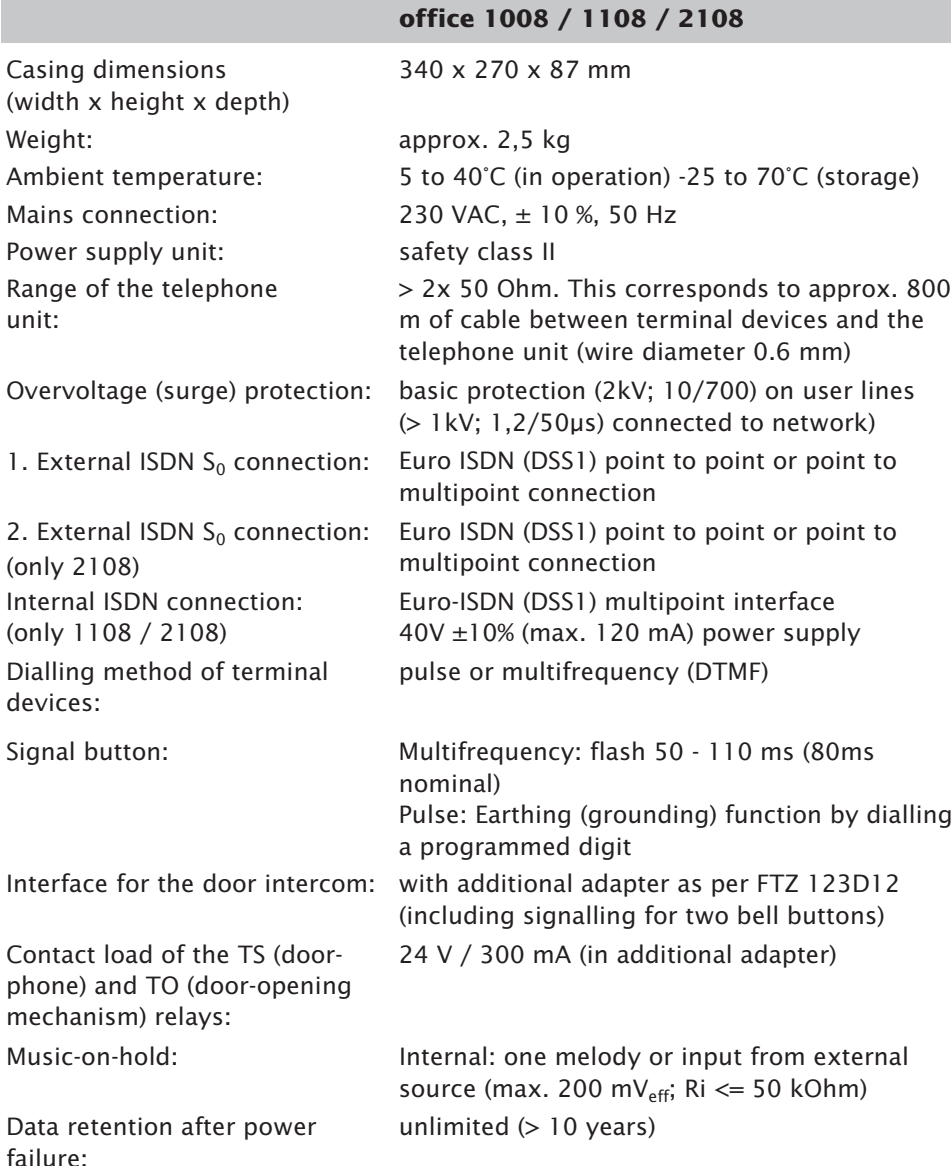

## **A**

Alarmport 19 Automatic dialling Programming 35

## **B**

Bell button Call diversion 24 Outward re-routing 27 Blocking of specific types of numbers 33

## **C**

Call allocation 24 Door intercom - internal 26 Call data 39 Storage 40 Call diversion Programming a remote modification 28 Call forwarding 24 Call forwarding time 26 Call rejection Programming 42 Call-back button 2 Call-charge pulses 40 Casing Closing 62 Mounting 54 Charge account 41 Charge units Stipulating 38  $C$ LIP 45 Combination unit 17 Commissioning 62 Condition as supplied 5 Configuration levels 4 Country-specific settings 44

### **D**

Daytime service 24 Deleting activated features 13 Dialling code Entering your own 46 Dialling method 62 Dialling tone Specific 45 Direct dialling Programming the length of the number 15 Display information 44 Door intercom Call allocation - internal 26 Re-routing a call - outward 27 Drug-store connection 27

## **E**

Emergency power supply 4 Exchange authorisation 30 Expansion module 5 External Making a call 50

### **F**

Facilities 44 Factory default settings 11, 24 Factory defaults Activating 13 Flash button 62 Flash time 62, 63

#### **H**

Hold for inquiry button 2

- **I**
- Installation 4 Installing Setup program 63 Internal S0-bus 58 Specific dialling tone 45 Introduction 2

## **L**

Local area numbers 33

### **M**

Master authorisation 43 Mounting Casing 54 Multifrequency 62 Multiple subscriber numbers (MSNs) Programming 16 Music-on-hold 34

#### **N**

Nighttime service 24 Activating by time-control 27

### **P**

PC - minimum requirements 63 Pharmacy connection 27 Power failure 4 Previous settings Restoring 13 Printer cable 61 Printing call data 38 Priority circuit for emergencies 19 Programming Length of direct dialling number 15 Mode of operation 14 Unit's telephone number 14

Programming a PIN Remote modification 28 Programming mode Exit 13, 48 Start 12 Proper use 7 Pulse dialling 62

#### **R**

Range of goods supplied 53 Re-routing a call Door intercom - outward 27 Remote configuration 50 Remote loading Unit software 47, 52 Remote maintenance 50 Remote modification Programming 29 Ringing rhythms 36

#### **S**

Safety information 7 Service indication Terminal devices 17 Setup program installation 63 Small change account 41 Speed dialling destinations Programming 34 Storing telephone numbers 14

#### **T**

Technical Data 74 Telephone answering machine 42 Telephone number assignment 5 Telephone numbers Display 45 Internal 23 Programming 19

**Telephones** Analogue 5 ISDN 5 Terminal device Allocation to a telephone number 31 Authorisation to occupy a telephone number 32 Programming terminal device type 18 Service indication 17 Terminating resistors 59

### **U**

Unit telephone number Programming 14

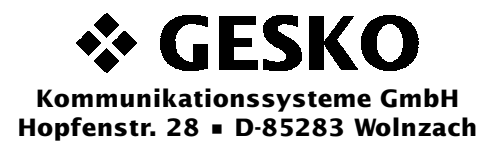

## **EEC CONFORMITY DECLARATION**

GESKO accepts sole responsibility for declaring that the following products:

**"office 1008" ISDN telecomunication unit, "office 1108" ISDN telecomunication unit** and **"office 2108" ISDN telecomunication unit**

> referred to in this declaration, conform to the following standards:

> > **TBR3 A1 EN 50 082-1 EN 55 022 class B EN 60 950**

The product is marked with the CE-sign.

Wolnzach, 15.08.2001

## **G U A R A N T E E**

#### **Applicable in the Federal Republic of Germany.**

The following conditions, which outline the essential requirements and scope of our guarantee do not affect the consumer's statutory rights resulting from the sales agreement between the dealer and the consumer. We provide a guarantee for this unit in accordance with the following conditions:

- 1. We will repair free of charge in accordance with the following conditions (Nos. 2 to 6) any damage or deficiencies to the equipment that is demonstrably the result of an error at the factory if you inform us immediately after ascertaining it and not more than 24 months after delivery to the end user. The guarantee does not cover easily breakable components such as glass or plastic parts, or light bulbs. Neither does the guarantee cover any minor deviations from the scheduled construction which have no significant influence on the value or functionality of the equipment, nor does it cover damage due to the chemical and electrochemical influence of water as well as general damage due to unusual environmental conditions.
- 2. Under this guarantee, we will repair defective components free of charge or replace them by components in perfect order, as we see fit. Repairs at the place where the equipment has been installed can only be requested in the case of major, stationary (fixed) units. Other units covered under the terms of this guarantee must be sent to our authorised workshop. The guarantee registration certificate (filled out) and purchase receipt must be returned with the equipment, together with details of purchase and/or delivery. Replaced components become our property.
- 3. The guarantee rights become invalid if repairs or made or equipment is interfered with by persons who are not authorised to do so, or when our equipment is fitted with adaptations or accessories that have not been co-ordinated with our equipment.
- 4. Within the first 24 months following delivery, we will meet the guarantee conditions without any charge for additional costs (travel expenses, the cost of travel-towork time, freight and packaging charges).
- 5. Activated guarantees effect neither an extension of the guarantee period nor do they mean that a new guarantee period commences. The term of the guarantee for any replacement parts inserted will end with the term of the guarantee for the entire unit.
- 6. If the damage or deficiency cannot be eliminated, or the subsequent reconditioning/improvement is rejected or unreasonably delayed by us, either a replacement will be delivered free of charge (within 24 months of the date of purchase/delivery) at the wish of the end user, or the loss in value compensated or the unit will be taken back and the purchase price returned (though the amount shall not exceed the usual market price).

www.gesko.de

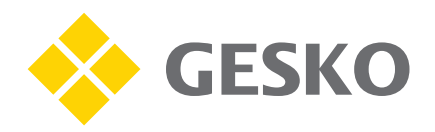

## Hotline: 0190 - 771502

 $(€ 1,24 / min.)$ 

#### **GESKO Kommunikationssysteme GmbH**

Hopfenstr. 28 • D–85283 Wolnzach EMail: webmaster@gesko.de Internet: http://www.gesko.de

GESKO reserves the right to make technical modifications and alterations to models. No responsibility is accepted for any errors that may appear.